**Univerzita Palackého v Olomouci Přírodovědecká fakulta Katedra geoinformatiky**

**Jiří PŘICHYSTAL**

# **ZPRACOVÁNÍ KARTOGRAFICKÝCH PRAVIDEL V INTELIGENTNÍM SYSTÉMU**

**Bakalářská práce**

**Vedoucí práce: Ing. Zdena Dobešová, Ph.D.**

**Olomouc 2012**

## **Čestné prohlášení**

Prohlašuji, že jsem bakalářskou práci bakalářského studia oboru Geoinformatika a geografie vypracoval samostatně pod vedením Ing. Zdeny Dobešové, Ph.D.

Všechny použité materiály a zdroje jsou citovány s ohledem na vědeckou etiku, autorská práva a zákony na ochranu duševního vlastnictví.

Všechna poskytnutá i vytvořená digitální data nebudu bez souhlasu školy poskytovat.

V Olomouci 14. června 2012

Děkuji vedoucímu práce Ing. Zdeně Dobešové, Ph.D. za podněty a připomínky při vypracování práce.

Vložený originál **zadání** bakalářské práce.

## **OBSAH**

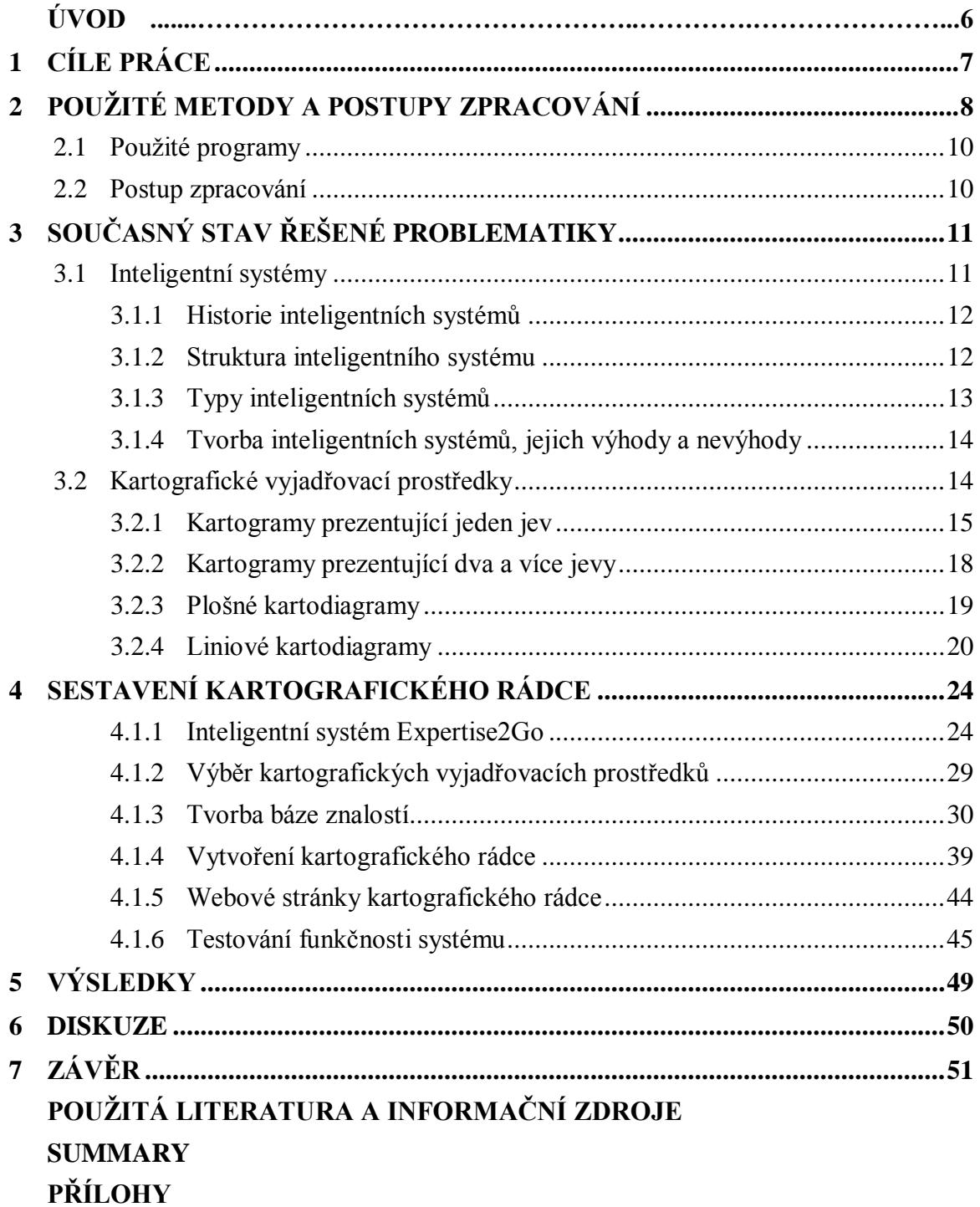

## **ÚVOD**

V současné době vytváří mapy stále více pracovníků a studentů s minimálními kartografickými znalostmi. Jelikož vždy není v dosahu kartograf-odborník, vyskytuje se zde potřeba kartografického rádce v podobně inteligentního systému, který uživateli pomůže se správným postupem při tvorbě tematické mapy. Aby byl dostupný pokud možno co největšímu počtu cílových uživatelů, měl by být vybrán inteligentní systém, který je možné publikovat na internetu. Jedinými podmínkami pro případné uživatele pak je internetové připojení a alespoň základní kartografické znalosti.

Proto je potřeba navrhnout v prostředí vybraného inteligentního systému užitečného pomocníka, který provede uživatele krok po kroku při výběru kartografické vyjadřovací metody pro následné použití ve vytvářené tematické mapě. Uživatel tak bude mít předpoklady, aby sám s pomocí rady navrženého inteligentního systému zvolil vhodnou metodu pro sestrojení kartogramu nebo kartodiagramu (obecně se spíše používá výraz kartografický vyjadřovací prostředek).

Inteligentní systémy zažívají v posledních letech obrovský rozvoj, a proto se nabízí jejich využití v kartografii a geoinformatice (inteligentní systémy lze ale aplikovat také v dalších oblastech lidské činnosti). Jejich aplikace do rozhodovacích procesů totiž tyto procesy nejenom usnadní odborníkům, ale nabídnou proniknutí do oboru i lidem, kteří se v něm nepohybují až tak dlouho nebo tento obor teprve studují.

## <span id="page-6-0"></span>**1 CÍLE PRÁCE**

Cílem bakalářské práce je sběr a roztřídění kartografických pravidel pro tvorbu tematické mapy a jejich aplikace ve vybraném inteligentním systému. Celý systém bude sloužit uživateli jako odborný rádce pro postup při tvorbě vlastní tematické mapy a uživatele provede jednotlivými kroky při určení použitelné kartografické metody s důrazem na správné kartografické postupy. Bakalářská práce se zaměřuje na postupný výběr vhodné kartografické vyjadřovací metody. Cílem je také rešerše kartografických vyjadřovacích metod použitelných v inteligentním systému.

Práce bude obsahovat přehled možností uložení kartografických pravidel do znalostní báze, příklad využití jedné z možností uložení a také následnou aplikaci ve vybraném inteligentním systému. Důležité je, aby výsledný kartografický rádce byl srozumitelný cílovému uživateli, a aby kvůli nesrozumitelnosti nedocházelo ke zbytečným chybám, následnému špatnému vyhodnocení a k špatné radě vhodného kartografického vyjadřovacího prostředku. Výsledná kartografická aplikace bude prezentována jako část webové stránky, díky které nebude pouze samostatným inteligentním systémem, ale uceleným kartografickým rádcem s nápovědou, ukázkami map a slovníkem pojmů.

Využití kartografických pravidel bude prakticky testováno na konkrétním příkladu tvorby tematické mapy, konkrétně použitých kartografických vyjadřovacích metod v mapě. Na začátku testování bude známá základní charakteristika vstupních dat a také výsledná tematická mapa, u které bude známé, jaký byl použit výsledný kartografický vyjadřovací prostředek. Cílem testování bude zjistit, zda se shoduje prostředek (kartogram, kartodiagram), který byl použit v mapě, a prostředek, který navrhl kartografický rádce.

## <span id="page-7-0"></span>**2 POUŽITÉ METODY A POSTUPY ZPRACOVÁNÍ**

Prvním krokem byl výběr vhodného inteligentního systému, který by se hodil pro naplnění kartografickými pravidly. Z poměrně velkého množství inteligentních systémů byl nakonec vybrán systém Expertise2Go, který se pro potřeby mé bakalářské práce hodil nejvíce – měl přívětivé uživatelské i administrační prostředí, navíc nabízel možnost propojení inteligentního systému a ukázkových map pomocí odkazů.

Dále pak bylo nutné vybrat vhodné kartografické vyjadřovací prostředky, ke kterým byly vytvořeny odpovídající kartografická pravidla. Při jejich výběru se vycházelo zejména z publikací Tematická kartografie (J. Kaňok, 1999), Aplikovaná kartografie I. (V. Voženílek, 1999) a Metody tematické kartografie (V. Voženílek, J. Kaňok a kol., 2011). Do inteligentního systému byly vybrány základní a nejpoužívanější kartografické vyjadřovací prostředky, které znázorňují jak relativní, tak i absolutní hodnoty jevů. Následující tabulka zobrazuje přehled všech kartografických vyjadřovacích prostředků, které byly vybrány a použity do kartografického rádce.

| Kartogramy            | jednoduchý homogenní, jednoduchý kvalifikační, jednoduchý<br>selektivní, jednoduchý tečkový, jednoduchý geometrický,<br>složený korelační, složený pseudokorelační, strukturní<br>plynulý, strukturní se skokovou stupnicí, strukturní výběrový<br>(maximální), strukturní výběrový (minimální), tečkový<br>přirozený, tečkový geometrický, tečkový pseudogeometrický,<br>čárový přirozený, čárový geometrický, prostorový, prostorový<br>anamorfózní                                                                                                    |
|-----------------------|----------------------------------------------------------------------------------------------------|
| Plošné kartodiagramy  | jednoduchý, složený jednoměřítkový, složený víceměřítkový,<br>součtový kompletní, součtový s jednoduchým vydělením,<br>součtový se složeným vydělením, strukturní kompletní,<br>strukturní s jednoduchým vydělením, strukturní se složeným<br>vydělením, srovnávací jednoduchý, srovnávací složený,<br>dynamický jednoduchý kruhový, dynamický jednoduchý<br>čtvercový, dynamický jednoduchý trojúhelníkový, dynamický<br>jednoduchý čárový, dynamický jednoduchý sloupcový,<br>dynamický složený kruhový, dynamický složený čtvercový,<br>dynamický složený trojúhelníkový, dynamický složený<br>čárový, dynamický složený sloupcový, anamorfózní<br>jednoduchý, anamorfózní strukturní |
| Liniové kartodiagramy | vektorový dosahový jednoduchý, vektorový dosahový<br>součtový, vektorový proudový, stuhový jednoduchý<br>jednosměrný, stuhový jednoduchý dvousměrný, stuhový                                                                                                    |

Tab. 1 Vhodné kartografické vyjadřovací prostředky do kartografického rádce

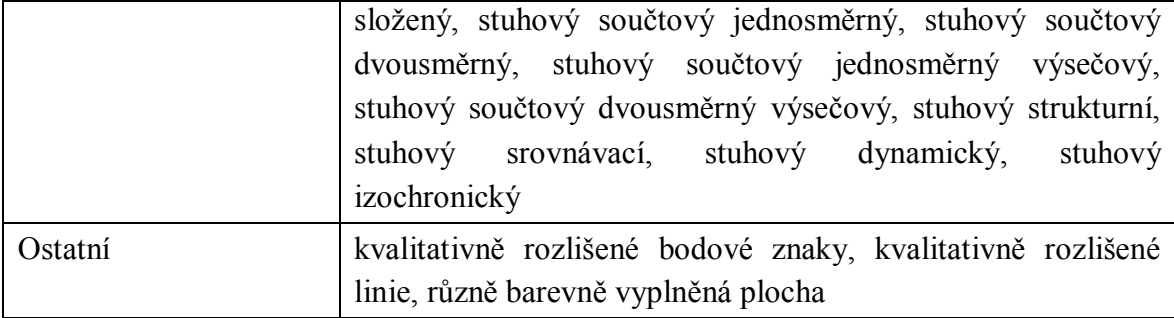

Po překladu uživatelského prostředí Expertise2Go do českého jazyka bylo nutné vytvořit nejdůležitější část inteligentního systému – bázi znalostí. Bylo potřeba pokrýt všechny možnosti výběru kartografického vyjadřovacího prostředku, a tak výsledkem tohoto myšlenkového procesu bylo hned několik tabulek s potřebnými pravidly a také schematických diagramů.

S procesem tvorby báze znalostí souviselo také sestavení vhodných otázek pro uživatele, které měly za cíl ho vést výběrem vhodného kartografického vyjadřovacího prostředku. Bylo nutné zvolit otázky vhodně a srozumitelně, tak aby odpovídaly kartografickým znalostem koncového uživatele. Nakonec bylo vytvořeno 28 dílčích otázek, ne všechny ale byly použité pouze pro jedno konkrétní pravidlo. V případě nejasných pojmů v některých otázkách byl v rámci nápovědy k systému vytvořen slovník pojmů.

V závěru naplňování inteligentního systému pravidly byla tabulka báze znalostí přenesena do administračního prostředí softwaru Expertise2Go (konkrétně do jeho součásti e2gRuleWriter) a vše bylo pečlivě uspořádáno do požadované formy. K tabulce báze znalostí byly také dopsány odpovídající výsledky pro jednotlivá pravidla (které odpovídaly názvům dílčích kartografických vyjadřovacích prostředků). Nakonec byl připojen soubor s českým překladem systému a stanoven faktor jednoznačnosti odpovědi. Program pak automaticky vygeneroval bázi znalostí, soubor s příponou .kb.

Vygenerovanou bázi znalostí bylo ale potřeba ještě upravit. Do kódu bylo potřeba ještě doplnit, z jaké části báze znalostí se bude vybírat výsledek a také defaultní hodnota výsledku. Ta byla stanovena jako možnost, kdy není splněno žádné pravidel uvedených v bázi znalostí, tj. když výběr kartografického vyjadřovacího prostředku není proveditelný. Na závěr úpravy kódu bylo nutné doplnit hypertextové odkazy, kterými byl propojen výsledek s ukázkami kartografických vyjadřovacích prostředků.

Jelikož bylo žádané, aby inteligentní systém fungoval i v rámci internetu, přistoupilo se k vytvoření webu pro prezentaci výsledného inteligentního systému. V rámci webu bylo vytvořeno několik stránek s úvodními informacemi, samotným uživatelským prostředím kartografického rádce, stručnou nápovědou pro ovládání systému, slovníkem pojmů a také s ukázkami a popisem jednotlivých kartografických vyjadřovacích prostředků.

Další částí bakalářské práce bylo otestování funkčnosti inteligentního systému. K testování bylo potřeba mít podrobné znalosti o vstupních datech a také znát vzhled výsledné tematické mapy. Takto byla ověřena funkčnost celého inteligentního systému.

Na závěr byla vytvořena ještě jedna webová stránka. Ta se věnovala stručnému popisu postupu na bakalářské práce a jejím výsledkům. Obsahovala také odkaz na výše zmíněné webové stránky s inteligentním systémem.

## <span id="page-9-0"></span>**2.1 Použité programy**

Báze znalostí pro inteligentní systém byla vytvořena v softwaru Expertise2Go, konkrétně v programu e2gRuleWriter, ve kterém byl následně vytvořen i samotný inteligentní systém. Pro vhodnou úpravu kódu báze znalostí byl použit program PSPad 4.5.4. Pro vytvoření některých ukázkových map byl použit ArcMap 9.3. Znázorňující diagramy výběru byly vytvořeny v programu GIMP 2.6.8.

## <span id="page-9-1"></span>**2.2 Postup zpracování**

- výběr inteligentního systému vhodného pro naplnění kartografickými pravidly pro výběr vhodného kartografického vyjadřovacího prostředku při tvorbě tematické mapy
- překlad uživatelského prostředí z anglického do českého jazyka
- sestavení rešerše, která se věnuje možnostem kartografických vyjadřovacích prostředků v tematické mapě v rámci České republiky
- vytvoření báze znalostí, která je naplněná vhodnými kartografickými pravidly
- sestavení vhodných otázek pro rozhodovací (inferenční) mechanismus a vytvoření několika znázorňujících diagramů sloužících k orientaci v rozhodovacích mechanismech
- sestavení rozhodovací tabulky výsledného inteligentního systému v prostředí Expertise2Go a následné vytvoření samotného inteligentního systému
- napsání stručného návodu k ovládání inteligentního systému, včetně slovníčku vysvětlujícího některé složitější kartografické pojmy
- vytvoření výsledného webu s inteligentním systémem, sloužící k jeho prezentaci uživateli a k samotnému výběru vhodného kartografického vyjadřovacího prostředku
- testování expertního systému na konkrétním příkladu tematické mapy (při znalosti vstupních dat a výsledné mapy se ověřuje funkčnost inteligentního systému)
- textová část bakalářské práce, které podrobně popisuje všechny přípravy, postupy a výsledky práce
- webové stránky bakalářské práce, která shrnuje základní postupy a výsledky

## <span id="page-10-0"></span>**3 SOUČASNÝ STAV ŘEŠENÉ PROBLEMATIKY**

Ještě, než byl zahájen proces samotného naplňování prázdného inteligentního systému, bylo nutné pochopit principy inteligentních systémů a složky, ze kterých se skládají. Dále bylo také nutné vybrat vhodné kartografické vyjadřovací prostředky, kterými bude vybraný inteligentní systém naplněn a tím bude vytvořen výsledný kartografický rádce.

Samotným problémem rozhodovacích systémů v kartografii se na Katedře geoinformatiky zabývaly už dvě diplomové práce. Autor P. Karvaš (2011) se ve své práci zabýval teoretickým sestavením báze znalostí pro znázornění relativních hodnot jevu. Autor M. Vlašaný (2010) se pak ve své práci zaměřil na algoritmizaci metod pro znázorňování absolutních hodnot jevu.

## <span id="page-10-1"></span>**3.1 Inteligentní systémy**

V literatuře existuje mnoho definicí expertních systémů. Podle E. A. Feigenbauma (1988) je expertní systém počítačový program, simulující rozhodovací činnost experta při řešení složitých úloh a využívající vhodně zakódovaných, explicitně vyjádřených znalostí, převzatých od experta, s cílem dosáhnout ve zvolené problémové oblasti kvality rozhodování na úrovni experta. Lze ho ale chápat také jako zvláštní typ znalostního systémů, který se vyznačuje používáním expertních znalostí a některými dalšími rysy, jako je např. vysvětlovací mechanismus.

Expertní systémy se vyznačují dle J. Dvořáka (2004) následujícími charakteristickými rysy (důležitý je hlavně první rys, další rysy jsou žádoucí, ale nejsou povinné – většinou se v systému vyskytují):

- oddělení znalostí a mechanismu jejich využívání (tím se expertní systémy odlišují od klasických programů),
- schopnost rozhodování za neurčitosti.
- schopnost vysvětlování.

Aby mělo smysl použít expertní systém pro řešení nějakého problému, musejí být dle J. Dvořáka (2004) splněny dvě následující podmínky:

- musí se jednat o problém složitý rozsahem nebo neurčitostí vztahů, pro nějž exaktní metoda řešení buď není k dispozici, nebo není schopna poskytnout řešení v požadované době.
- efekty plynoucí z použití expertního systému musejí převyšovat vynaložené náklady; to znamená, že by mělo jít o problém s opakovanou potřebou řešení a značnými finančními dopady, pro nějž lidští experti jsou drazí nebo omezeně dostupní

## <span id="page-11-0"></span>**3.1.1 Historie inteligentních systémů**

Poté, co při řešení praktických problémů selhaly obecné metody řešení, byla pochopena nutnost využívat specifické (expertní) znalosti z příslušné problémové domény. Etapy vývoje je možno specifikovat dle J. Dvořáka (2004) takto:

- 1965-70 počáteční fáze (Dendral)
- 1970-75 výzkumné prototypy (MYCIN,PROSPECTOR, HEARSAY II)
- 1975-80 experimentální nasazování
- 1981- komerčně dostupné systémy

Někdy se při charakteristice vývoje expertních systémů také hovoří o dvou generacích expertních systémů. Tyto generace se pak liší hned v několika charakteristických rysech.

- charakteristické rysy 1. generace jeden způsob reprezentace znalostí, malé schopnosti vysvětlování, znalosti pouze od expertů
- charakteristické rysy 2. generace modulární a víceúrovňová báze znalostí, hybridní reprezentace znalostí, zlepšení vysvětlovacího mechanismu, prostředky pro automatizované získávání znalostí

## <span id="page-11-1"></span>**3.1.2 Struktura inteligentního systému**

Expertní systém tvoří hned několik základních složek, které jsou nezbytné pro jeho základní fungování (V. Olej, P.Petr, 2004):

- bázi znalostí,
- inferenční (rozhodovací) mechanismus,
- I/O rozhraní (uživatelské, vývojové, vazby na jiné systémy),
- vysvětlovací modul,
- modul pro akvizici (získávání) znalostí.

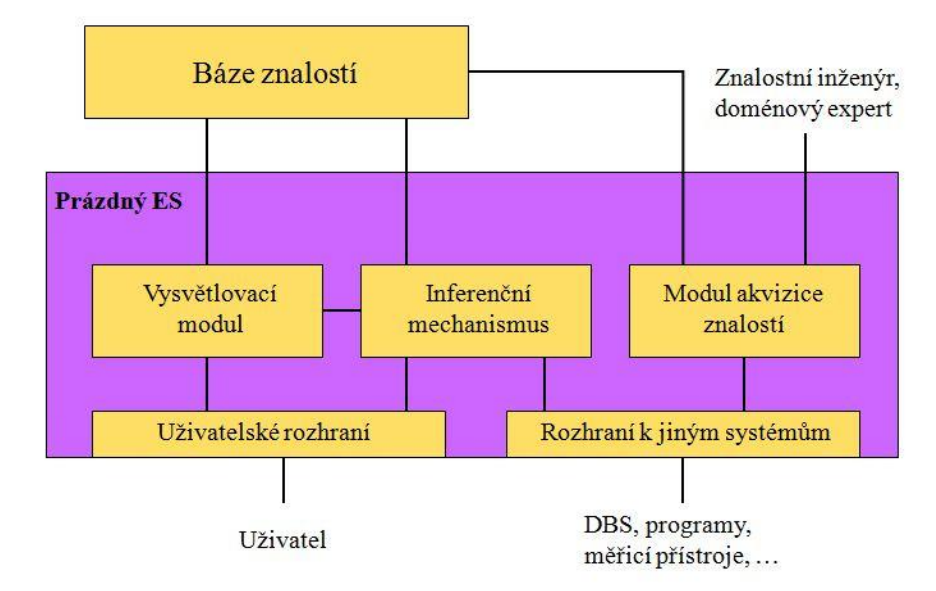

Obr. 1. Grafické znázornění struktury inteligentního systému.

Báze znalostí obsahuje znalosti z určité domény a specifické znalosti o řešení problémů v této doméně. Znalosti mohou být nejrůznějšího charakteru. Znalosti mohou být od nejobecnějších až po vysoce specifické, od exaktně prokázaných až k nejistým, od "učebnicových" až po "soukromé" (tj. takové, jaké by si expert ani nedovolil publikovat) nebo od jednoduchých až po metaznalosti (tj. znalosti o znalostech).

Pro reprezentací znalostí z báze se nejčastěji používají tyto prostředky: matematická logika, pravidla (rules), rozhodovací stromy (decision trees), sémantické sítě (semantic nets), rámce a scénáře (frames and scripts) a objekty (objects). V průběhu řešení konkrétního problému se vytváří báze faktů, která obsahuje data k řešenému problému (vstupní údaje a postupně odvozované výsledky).

Inferenční mechanismus obsahuje obecné (doménově nezávislé) algoritmy schopné řešit problémy na základě zadaných faktů pomocí manipulace se znalostmi z báze znalostí. Typický inferenční mechanismus je založen na inferenčním pravidle pro odvozování nových poznatků z existujících znalostí a strategii prohledávání báze znalostí.

Rozhodovací procesy probíhají hned několika metodami, podle Giarratana a Rileyho (1998) se dělí na dedukci (logické usuzování, při němž je nutné, aby závěry vyplývaly z určitých předpokladů), indukci (postup od specifického případu k obecnému), abdukci (usuzování směřující ze správného závěru k předpokladům, které jej mohly způsobit), heuristiku, generování a testování, analogii – odvozování závěru na základě podobnosti s jinou situací, defaultní inferenci, nemonotonní inferenci a intuici.

### <span id="page-12-0"></span>**3.1.3 Typy inteligentních systémů**

Expertní systémy můžeme klasifikovat podle různých hledisek. Podle obsahu báze znalostí můžeme expertní systémy ale J. Dvořáka (2004) rozdělit na:

- problémově orientované, jejichž báze znalostí obsahuje znalosti z určité domény
- prázdné (shells), jejichž báze znalostí je prázdná.

Podle charakteru řešených problémů můžeme expertní systémy rozdělit na diagnostické, jejichž úkolem je určit, která z hypotéz z předem definované konečné množiny cílových hypotéz nejlépe koresponduje s daty týkajícími se daného konkrétního případu, a plánovací, které obvykle řeší takové úlohy, kdy je znám cíl řešení a počáteční stav a je třeba s využitím dat o konkrétním řešeném případu nalézt posloupnost kroků, kterými lze cíle dosáhnout.

Můžeme uvést i několik příkladů expertních systémů. Mezi zástupce prázdných expertních systémů patří například EXSYS, FLEX, G2, HUGIN, M4 . Mezi speciální programová prostředí řadíme například CLIPS, OPS5, Lisp nebo Prolog. Systém, který byl vybraný pro kartografického rádce – Expertise2Go – je na začátku prázdný, po naplnění už se ale jedná o problémově orientovaný.

#### <span id="page-13-0"></span>**3.1.4 Tvorba inteligentních systémů, jejich výhody a nevýhody**

V procesu tvorby expertního systému se vyskytují následující činnosti - výběr hardwaru a softwaru, návrh uživatelského rozhraní, akvizice znalostí (získání, reprezentace znalostí), implementace a validace a verifikace.

Výhodou expertních systémů je schopnost řešit složité problémy, dostupnost expertíz a snížené náklady na jejich provedení, trvalost a opakovatelnost expertíz, trénovací nástroj pro začátečníky nebo uchování znalostí odborníků odcházejících z organizace. Jako nevýhody expertních systémů jsou pak nejčastěji uváděny nebezpečí selhání ve změněných podmínkách a neschopnost poznat meze své použitelnosti.

### <span id="page-13-1"></span>**3.2 Kartografické vyjadřovací prostředky**

V tematické kartografii se využívá hned několik různých kartografických vyjadřovacích metod. Této problematice se věnuje poměrně velké množství autorů, a proto existuje i velké množství pojetí a dělení metod. V této kapitole jsou shrnuty základní kartografické vyjadřovací metody dle autora J. Kaňoka (1999). Studována byla také zahraniční literatura, např. Kraak (2003) nebo Slocum (2009).

Kartogram je mapa s dílčími územními celky, do kterých jsou plošným způsobem znázorněna statistická data (relativní hodnoty jevu), většinou geografického charakteru (V. Voženílek, J. Kaňok a kol., 2011). Podstatnou charakteristickou kartogramu je to, že znázorňuje relativní hodnotové ukazatele. Kvantitativní data jsou přepočtena na jednotku plochy dílčího územního celku. Např. počet obyvatel na 1 km<sup>2</sup>, průměrný výnos plodiny z 1 ha, atd. Vnější forma kartogramu je charakteristický způsob znázornění statistických relativních hodnot. To znamená, že dílčí územní jednotky jsou vyplněny rastrem nebo barevnými odstíny, které reagují na relativní velikost sledovaného geografického jevu. Hustota rastru nebo barevné odstíny jsou stanoveny na základě objektivně sestrojené stupnice.

Kartodiagram je mapa s dílčími územními celky, do kterých jsou diagramy znázorněna statistická data (absolutní hodnoty jevu), většinou geografického charakteru (V. Voženílek, J. Kaňok a kol., 2011). Diagramy, mohou být znázorněny jako body, linie, nebo plochy. A proto se také dělí na kartodiagramy bodové, plošné a liniové.

Rozdíl mezi kartodiagramem plošným a bodovým je na první pohled velmi malý. Kartodiagramy bodové jsou někdy chybně nazývány lokalizovanými diagramy, tento termín se ale nedoporučuje používat. Kartodiagram bodový je však taková mapa, kde jsou kvantitativní charakteristiky bodů znázorněny množinou diagramů. Hodnoty jevu se vztahují k bodům (např. k meteorologickým stanicím, obcím nebo vrtům), avšak veškerá data v mapě musí být zpracována komplexně k celé zkoumané ploše a hlavně jednotně.

### <span id="page-14-0"></span>**3.2.1 Kartogramy prezentující jeden jev**

#### **Jednoduchý kartogram**

Tento typ kartogramu prezentuje jen jeden jev. Forma znázornění jevu pak rozlišuje jednoduché kartogramy na homogenní, kvalifikační, selektivní a kartogramy jednoduché tečkové a geometrické.

### **Jednoduchý homogenní kartogram**

Nejfrekventovanější a zároveň nejjednodušší druh kartogramu. Každá dílčí část celku je pokryta šrafami, nebo barvou podle předem sestavené stupnice. U kartogramu musí být vždy uvedena grafická stupnice.

### **Jednoduchý kvalifikační kartogram**

Někteří autoři ho nazývají kartogramem jednoduchým indexovým (z důvodu podobnosti s grafem střední hladiny). Nejdříve se určí průměr, nebo střední hladinu intenzity jevu v celé znázorňované ploše kartogramu. Ve stupnici, sestavené podle výše uvedených možností, se pak vyznačí rozdílným rastrem třídní intervaly nad a pod střední hladinou. Přitom intenzita dvou druhů šrafování se zvětšuje směrem na obě strany od střední hladiny.

### **Jednoduchý selektivní kartogram**

Je svým způsobem jiný druh kvalifikačního kartogramu jednoduchého. Používá se tehdy, kdy se na ploše kartogramu vyskytují dvě, nebo více kategorie stejného jevu, které se v relativních hodnotách doplňují (např. vystěhovalí-přistěhovalí). Jde vždy o takové případy, kdy se zmenšováním jedné kategorie jevu, úměrně vzrůstá druhá kategorie jevu. Nejdříve se provede selekce, vybereme jednu kategorii jevu, a tu zpracováváme obvyklým způsobem metodou jednoduchého kartogramu. Důležité je, aby provedená selekce byla vyznačena v legendě.

### **Jednoduchý tečkový kartogram**

Vzniká tak, že se plocha kartogramu rozdělí sítí pomyslných, na sebe kolmých čar a průsečíky jsou zároveň středy teček, zaznamenávaných do plochy příslušného kartogramu. Na rozdíl od metody teček jsou zakresleny hranice dílčích územních celků. Díky stálé pozici teček lze takové kartogramy zhotovovat lehce na počítači, který vypočítá proporcionální velikosti teček (kruhů).

#### **Jednoduchý geometrický kartogram**

Jednoduchý kartogram, který se skládá z rovnoměrně rozložených, navzájem bez mezer sousedících, geometrických obrazců (čtverců, šestiúhelníků). Každá plocha musí mít zjištěnu svou hodnotu intenzity jevu, vypočítá se stupnice a kartogram se dál zpracovává obvyklým způsobem.

#### **Strukturní kartogram**

Slouží ke grafickému zobrazení intenzity vnitřního členění jevu sledovaného na vymezeném území. Grafické zpracování začíná tak, že se celá mapa rozdělí na stejně široké, rovnoběžné pásy. Pásy se nejčastěji vyznačují ve směru jihozápad-severovýchod (ale lze zvolit i jiné vyznačení, závisí na tvaru území). Šířku pásu je vhodné volit tak, aby aspoň dva procházely nejmenší dílčí jednotkou území. Každý pás představuje 100 % sledovaného jevu a jeho vnitřní dělení, na různě široké pásy, ukazuje procentní rozložení struktury jevu. Struktura jevu se rozlišuje kvalitativním způsobem.

#### **Strukturní plynulý kartogram**

Vnitřní dělení každého pásu u strukturního plynulého kartogramu bude vytvořeno podle plynulé stupnice. Procentní podíly složek budou zaznamenány podle skutečného podílu z celku i za cenu toho, že některé části budou graficky nezachytitelné. Ve vysvětlivkách však musí být uvedeny všechny dílčí části jevu.

#### **Strukturní kartogram se skokovou stupnicí**

Pás, představující 100 %, se rozdělí na díly, např. po 10 %, nebo po 20 %. Tím je vlastně stanovena dolní hranice procentního podílu z celku, která se ještě do kartogramu zaznamenává ve své velikosti. Složky, jejichž velikosti nedosahují stanoveného skoku, jsou pak prezentovány v nově vytvořené kategorii "zbytek do 100 %". Prezentuje se však jen tehdy, jestliže se z celkové struktury jevu ukazují pouze části celku, které přesahují stanovenou mez.

#### **Strukturní výběrový maximální kartogram**

Znázorňuje maximální hodnoty jevu a používá se tehdy, jestliže se z celkové struktury jevu ukazují pouze části celku, které přesahují stanovenou mez.

#### **Strukturní výběrový minimální kartogram**

Znázorňuje minimální hodnoty jevu a využívá se v případech, kdy chce autor z celkové struktury jevu ukázat pouze části celku, které nedosahují stanovené meze.

#### **Tečkový kartogram**

Lze z něho zjistit velmi lehce prezentované množství v každé části kartogramu. Výrazem intenzity je zahuštění teček v dílčích jednotkách kartogramu. Protože každá tečka má svou určenou hodnotu, může se jednoduchým výpočtem zjistit konkrétní číselná hodnota jevu v daném dílčím území.

#### **Tečkový přirozený kartogram**

Vzniká umístěním odpovídajícího počtu teček do plošek kartogramu (administrativních jednotek). Množství teček bude odpovídat intenzitě jevu a zároveň konkrétní hodnotě jevu. Hlavní rozdíl, kterým se liší od metody teček, je samotné použití tečky. V tečkovém přirozeném kartogramu tečky reprezentují velikost jevu v mezích variačního rozpětí znázorňovaného souboru dat. V legendě musí být vysvětlena váha tečky, její vztah k ploše a současně se uvádí velikost minimální hodnoty souboru. V případě velkého variačního rozpětí se počet vypočtených teček může zmenšit dvakrát, podle potřeby i vícekrát. Tento způsob znázorňování kvantitativních údajů výrazně zlepšuje přehlednost kartogramu a zároveň umožňuje lehce vypočítat konkrétní hodnotu intenzity jevu v daném území.

#### **Tečkový geometrický kartogram**

Zachovává všechny metodické pokyny pro konstrukci předcházejícího kartogramu tečkového přirozeného. Liší se pouze ve tvaru pole, kterým je počet teček přiřazen. Zatímco u předcházejícího kartogramu byly údaje vsunuty do skutečných dílčích jednotek území, u tohoto kartogramu se data vsunují do pravidelných geometrických obrazců (čtverce, šestiúhelníky), kterými je zpracovávané území pravidelně děleno. Počet teček v každém geometrickém obrazci odpovídá číselné hodnotě intenzity jevu nad minimální hodnotu jevu v souboru dat.

#### **Tečkový pseudogeometrický kartogram**

Je zvláštní případ kartogramu tečkového geometrického. Místo pokrytí celé plochy kartogramu pravidelnými geometrickými obrazci je v každé dílčí plošce kartogramu umístěn geometrický obrazec, nejčastěji čtverec, ve kterém je tečkami naznačena velikost sledovaného jevu. Čím větší počet teček v geometrickém obrazci je, tím větší je intenzita jevu v odpovídající jednotce kartogramu. Je zde ale porušena zásada, že hodnota jevu má být vztažena k ploše, ke které náleží. V tomto kartogramu jsou všechny hodnoty jevu vztaženy ke konstantní ploše geometrického obrazce.

#### **Čárový kartogram**

Je založen na podobných konstrukčních zásadách jako kartogram tečkový, jen s tím rozdílem, že tečky jsou nahrazeny čarami. Jedna čára má tutéž hodnotu jako bod. Užití čar v kartogramu však přináší některé problémy v samotné konstrukci i při čtení kartogramu však přináší některé problémy v samotné konstrukci i při čtení kartogramu. Výhodou kartogramu čárového přirozeného i geometrického je to, že jich lze využít i ke znázornění dvou a více jevů.

#### **Čárový přirozený kartogram**

Konstrukce čar a jejich počet u tohoto kartogramu více závisí na jeho tvaru, než na jeho ploše. Podlouhlý tvar území "spotřebuje" větší počet čar - šraf, než území stejné plochy, ale blízké tvaru kruhu. Proto je nutno dodržovat podobné zásady jako při konstrukci kartogramu strukturního. To znamená, že hodnotu intenzity jevu určuje počet čar v pásu o předem stanovené šířce. Doporučuje se, aby šířka pásu byla vždy menší, než šířka nejmenší plošné jednotky sledovaného jevu. Při zakreslování čar se preferuje směr svislý, protože číselné hodnoty znázorňující intenzity jevu v ploškách jsou nejsnadněji čitelné. Volba směru čar však především závisí na tvaru nejmenší jednotky sledovaného území. V takovém případě se volí směr kolmý k nejdelší ose nejmenší plošky kartogramu.

#### **Čárový geometrický kartogram**

Je svou konstrukcí jednodušší, než čárový přirozený kartogram. Území je totiž rozděleno na geometrické jednotky, nejčastěji používané jsou čtverce, nebo pravidelné šestiúhelníky a tím také volba směru čar nedělá žádné problémy. Doporučuje se směr čar kolmý k nejdelšímu rozměru geometrického obrazce, tj. úhlopříčka čtverce, průměr v šestiúhelníku. Protože plochy jsou u všech obrazců shodné, stačí určit v legendě hodnotu čáry.

#### **Prostorový kartogram**

Znázorňuje intenzitu jevu pomocí jednoho parametru (výšky). Tento parametr "zvedá" dílčí plochy kartogramu vzhledem k základně nepravidelného tělesa podle intenzity jevu. Relativní hodnota intenzity jevu by měla být vztažena k ploše, i když vnímání plochy, zkreslené způsobem konstrukce prostorového kartogramu, může činit potíže. Používá se ho většinou jen k propagačním účelům.

#### **Prostorový anamorfózní kartogram**

Používá se, když se vytvářejí geometrické obrazce, které mají stejné plochy jako znázorňované území, ale mají zcela jiný tvar (anamorfóza).

#### <span id="page-17-0"></span>**3.2.2 Kartogramy prezentující dva a více jevy**

#### **Složený kartogram**

Slouží k prezentaci údajů dvou, nebo několika jevů sledovaných v určitém územním celku a umožňuje snadné a rychlé srovnání jejich intenzit v dílčích částech. Vzniká překrytím přes sebe dvou, nebo více jednoduchých kartogramů. Je důležité, aby jednotlivé kartogramy byly od sebe graficky zřetelně odlišeny. Intenzita jednoho jevu je obvykle znázorněna svislými šrafami, intenzita druhého jevu vodorovnými šrafami. Jestliže je předkládán i jev třetí, užívají se ke znázornění intenzity odstíny jedné barvy.

Složené kartogramy se dále dělí podle kritérií, které byly zvoleny při zjišťování závislosti mezi zkoumanými jevy, na složený kartogram korelační, kde je závislost jevů prokázána statistickými metodami, a složený kartogram pseudokorelační, kde není závislost jevů statisticky prokázána, ale vztah je logicky možný a patrný z grafického znázornění sledovaných jevů.

#### <span id="page-18-0"></span>**3.2.3 Plošné kartodiagramy**

Kartodiagramy plošné se liší od kartodiagramů bodových tím, že se vztahují k ploše (světadílu, státu, regionu, administrativní jednotce, nebo k uceleným přírodním jednotkám, např. povodím). Lokalizace zvoleného druhu diagramu do plošného kartodiagramu je volnější. Obvykle je snaha umístit ho do centra plochy, podstatné je to, aby byl celý v daném dílčím území. Pokud to nelze zajistit, je možné umístit diagram mimo celkovou plochu a použijeme k upřesnění vodící linky, nebo užijeme konkrétní číslo a ve vysvětlivkách přiřadíme k číslu příslušný diagram.

#### **Jednoduchý kartodiagram**

Zobrazuje pouze jeden jev. Výsledný diagram může být vyplněn buď barvou, nebo rastrem. Dalším volitelným prvkem v kartodiagramu je tvar diagramu (kruh, čtverec, trojúhelník, …).

#### **Složený kartodiagram**

Znázorňuje současně několik jevů vztahujících se k danému bodu, nebo ploše. Každý z jevů je znázorněn jiným typem diagramu, nebo jsou znázorněny jedním typem diagramu, ale kvalitativní rozlišení je provedeno šrafy, nebo barvou. Všechny jevy mohou být zpracovány v jedné měrné jednotce (pak se hovoří o kartodiagramech složených jednoměřítkových), nebo ve více měrných jednotkách (poté se o nich hovoří jako o kartodiagramech složených víceměřítkových). Pro všechny jevy musí být přiložena stupnice, případně v textu musí být uvedeno, jak byla stupnice sestavena.

#### **Součtový kartodiagram**

Je soubor diagramů umístěných na mapě v určitých bodech, nebo vztažené k ploše, kde každý z nich zobrazuje velikost sledovaného jevu v absolutních hodnotách a zároveň znázorňuje vnitřní strukturu jevu. Jsou to diagramy, kde velikosti jevu jsou znázorněny sumami jednotlivých složek (kartodiagram součtový kompletní). Je-li diagramem vyjádřen určitý jev, jsme schopni podle parametru diagramu a stupnice zjistit celkovou hodnotu jevu a zároveň hodnoty jednotlivých složek jevu (např. u nezaměstnanosti jsme schopni zjistit celkový počet nezaměstnaných a zároveň také počet nezaměstnaných dle jednotlivých odvětví hospodářství). Pro lepší orientaci se někdy neznázorňují všechny složky, ale vydělí se z diagramu jedna sledovaná složka (pak mluvíme o kartodiagramu součtovém s jednoduchým vydělením). Jestliže se vybere pro znázornění dvě a více složek, hovoříme o kartodiagramu součtovém se složeným vydělením.

#### **Strukturní kartodiagram**

Obsahuje diagramy o stejné velikosti strukturně dělené, které znázorňují vybrané jevy v bodech, nebo vyjadřují informaci o jevech pro dané plochy. Z těchto diagramů nemůžeme zjistit absolutní hodnotu daného jevu. Kartodiagramy strukturní se dělí nejčastěji na kompletní, kdy součet dílčích částí kompaktního obrazce tvoří 100%; kartodiagramy strukturní s jednoduchým vydělením, kdy z kompaktního obrazce diagramu zaznamenává do mapy jen jednu dílčí část celku (jednu kruhovou výseč); kartodiagramy strukturní se složeným vydělením, kdy z kompaktního, úplného diagramu jsou vybrány do mapy dvě a více částí, ale dílčí části netvoří nikdy celek.

#### **Srovnávací kartodiagram**

Je soubor diagramů v mapě, kde každý z nich je složen ze dvou diagramů. Jeden vybraný diagram má stálou velikost a je obyčejně zaznamenán do mapy jen v podobě obrysů. Prezentuje se jim většinou střední hodnota jevu na sledovaném území nebo velikosti optimální, výchozí, nebo perspektivní. Velikost druhé části srovnávacího diagramu závisí na velikosti jevu v daném bodě, nebo v dílčí části území. Pokud je srovnáván v mapě jeden jev, jde o srovnávací kartodiagram jednoduchý. Pokud kartodiagram srovnávací znázorňuje dva a více jevů, používá se název kartodiagram srovnávací.

#### **Dynamický kartodiagram**

Prezentuje jev, který v čase a na určitém území mění své hodnoty. Kartodiagramy mohou být nazvány bodovými, nebo plošnými, podle toho, zda se srovnávací diagram váže k bodu, nebo k ploše; jednoduché a složené, dle toho kolik jevů je v kartodiagramu předváděno; podle použitých výrazových prostředků mohou pak být kruhové, čtvercové, trojúhelníkové, čárové, sloupcové.

#### **Anamorfózní kartodiagram**

Je plošný kartodiagram, který svou sestavou diagramů v ploše naznačuje tvar sledovaného území. Jednotlivé diagramy jsou přiřazeny k dílčím plochám tvořící celek. Nejčastěji to jsou vyšší administrativní celky ve státě (spolkové republiky, provincie, kraje, obvody). Podstatné je, že celkový dojem plošně uspořádaných diagramů tvoří vyšší administrativní celek. K předvedení sledovaného jevu se používá různých diagramů, které zároveň určují druh anamorfózního kartodiagramu (např. jednoduchý nebo strukturní).

#### <span id="page-19-0"></span>**3.2.4 Liniové kartodiagramy**

Liniovým diagramem lze ukázat dvě základní informace o jevu, a to směr jevu a velikost jevu. Rozlišují se na vektorové a stuhové.

#### **Vektorový kartodiagram**

Je typický svým počátečním bodem (centrem), směrem a délkou vektoru. Tyto tři parametry je nutné znát pro správnou konstrukci kartodiagramu.

#### **Vektorový dosahový kartodiagram**

Konstruuje se tak, že se z určitého centrálního bodu rýsují rovné čáry (šipky) k jiným bodům, plochám, se kterými je centrální bod v nějaké souvislosti. Centrální bod může být definován i jako plocha, např. stát, administrativní jednotka. Při samotné konstrukci jsou respektovány pouze dvě charakteristické vlastnosti vektorů: bod a směr. Délky čar mohou sloužit ke zjištění vzdálenosti mezi krajními body, ale obyčejně tato vzdálenost nehraje ve znázorňování zkoumaného jevu důležitou roli. Znázorňuje-li se pouze jeden jev, nazývá se tento vektorový dosahový jednoduchý kartodiagram. Pokud se má znázornit kvantita jevu, používá se k tomuto účelu šířka čáry (ve vysvětlivkách se musí vždy uvést vztah mezi šířkou čáry a množstvím přemístěných prvků). Takový kartodiagram se nazývá vektorový dosahový součtový kartodiagram.

#### **Vektorový proudový kartodiagram**

U tohoto kartodiagramu chybí jeden centrální bod. Skládá se z proudu nebo trsu šipek vhodně lokalizovaných a podle sledovaného jevu správně směrově orientovaných. Tento typ kartodiagramu se používá často v mapách mořských proudů a mapách převažujících směrů větrů v určitém období. Někdy se délka a šířka šipek využívá nejen k vyjádření kvality (studený a teplý mořský proud), ale i kvantity, např. k vyjádření rychlosti proudění.

#### **Stuhový kartodiagram**

Zachovává reálný průběh čar a ukazuje i podíly přemísťované kvantity jevu. Číselná hodnota jevu je vyjádřena celkovou šířkou stuhy. Od předcházejících typů liniových kartodiagramů se liší tím, že směr linie znázorňující průběh přemísťování jevu se mění. Podle možností grafických výrazových prostředků a podle možností naplňování obsahu mapy (měřítka, účelu), může být použita stuha podél celé trasy jevu, nebo se použije jen u nejvýznamnějších částí průběhu jevu. Proměnlivost velikosti jevu na trase je vyjádřena proměnlivostí šířky stuhy. Někdy se doplňují stuhové kartodiagramy dalšími typy diagramu.

#### **Stuhový jednoduchý kartodiagram**

Vyjadřuje kvantitu jen jednoho jevu pomocí šířky stuhy. U tohoto druhu se velmi často vyskytují dvě varianty, které rozlišují směr pohybu jevu (jednosměrný, dvousměrný). Rozlišení směrů se provádí buď šipkami podél stuhy, nebo použitím šraf, nebo barev. I kvalitativní rozlišení musí být vysvětleno v legendě. Pokud se tímto kartodiagramem znázorňuje frekvence dopravy, používá se k označení středu křižovatky prázdný kroužek. Zlepšuje se tím orientace v obrázku.

#### **Stuhový složený kartodiagram**

Představuje několik jevů najednou. Každý jev je kvalitativně rozlišen šrafami, barvou a rozlišení je vyznačeno v legendě. Protože jde o kvantitativní znázornění jevu, musí být obrázek (který je ve skutečné velikosti) doplněn stupnicí, nebo alespoň jednoduchým zápisem, který vyjadřuje vztah mezi šířkou stuhy a velikostí jevu. Pokud obrázek není ve skutečné velikosti, přidává se obvykle grafické měřítko.

#### **Stuhový součtový kartodiagram**

Vznikne součtem velikostí jednotlivých částí zkoumaného jevu. Jednotlivé části jsou vyjádřeny graficky odlišenými stuhami. Celková šířka stuhy vyjadřuje "celkový průtok jevu" a mění se s proměnlivostí velikostí jevu. Často se vyskytuje ve variantě jednosměrné, ale také dvousměrné. U dvousměrného kartodiagramu se přidávají šipky pro vyznačení směrů. Mezi kartodiagramy stuhové součtové se zahrnuje i varianta výsečová. Velikost intenzity sledovaného jevu není zobrazena stuhou podél celé tratě, ale pouze v jejím krátkém úseku. Podstatnou podmínkou je, aby výseče stuh ukazovaly všechny změny v průběhu jevu.

#### **Stuhový strukturní kartodiagram**

Je na rozdíl od kartodiagramu stuhového součtového charakteristický stejnou šířkou stuhy podél celé znázorňované trasy a tvoří celek 100 %. Mění se jen vnitřní podíly celku prezentovaného jevu. Stejná šířka stuhy nebývá dodržována při znázorňování složitých křižovatek průběhu jevu. V takových případech se čtou jen rovné úseky tratě, vstupy, "přítoky" dílčích jevů do centra křižovatek a jejich výstupy. Proto se také doplňuje výsledný kartodiagram nejen legendou pro zjišťování kvantity, ale také legendou pro rozlišení kvality.

#### **Stuhový srovnávací kartodiagram**

Je konstruován podle stejných zásad jako kartodiagramy bodové srovnávací. Srovnávací hodnota může být průměr, nebo jiná střední hodnota, optimální velikost jevu, nebo perspektivní velikost jevu. Srovnávací hodnota je vyznačena dvěma zesílenými liniemi souměrně po obou stranách střední čáry průběhu jevu. Stuha, která znázorňuje konkrétní průběh jevu, pak přesahuje, nebo nedosahuje srovnávací hodnoty.

#### **Stuhový dynamický kartodiagram**

Znázorňuje změnu velikosti jevu v nepřekrývajících se obdobích. Při zakreslování dynamických stuh se používá jednostranného, nebo dvoustranného znázornění velikostí jevu. Velikosti hodnot se vynáší vždy od střední směrové čáry. Kartodiagram stuhový

dynamický připomíná kartodiagram stuhový součtový - rozlišení musí poskytnout legenda. Pokud jsou některé části stuhového kartodiagramu vlivem rozpětí hodnot tak malé, že je velmi obtížné ze stuhy hodnoty zjistit, použije se tzv. "systém lupy". Naznačením lupy se zvětší část nečitelné stuhy, tím se ovšem změní měřítko pro sledování jevu a proto se musí změna zaznamenat v legendě.

### **Stuhový izochronický kartodiagram**

Znázorňuje dosažení určité vzdálenosti z centra za zvolené časové jednotky. Úseky se stejnou časovou dosažitelností jsou rozlišeny šrafami, nebo barvou. Velikost jevu, např. počet spojů, je znázorněn šířkou stuhy.

## <span id="page-23-0"></span>**4 SESTAVENÍ KARTOGRAFICKÉHO RÁDCE**

Úvodním krokem bakalářské práce byl výběr inteligentního systému, který by byl vhodný pro naplnění kartografickými pravidly. V úvahu připadalo hned několik inteligentního systémů, ale ne všechny byly vhodné právě pro využití v kartografii. Po přečtení stručných charakteristik několika inteligentních systémů byly nakonec vybrány dva, které by mohly být vhodné pro aplikaci v kartografii – Amzi! Prolog a Expertise2Go.

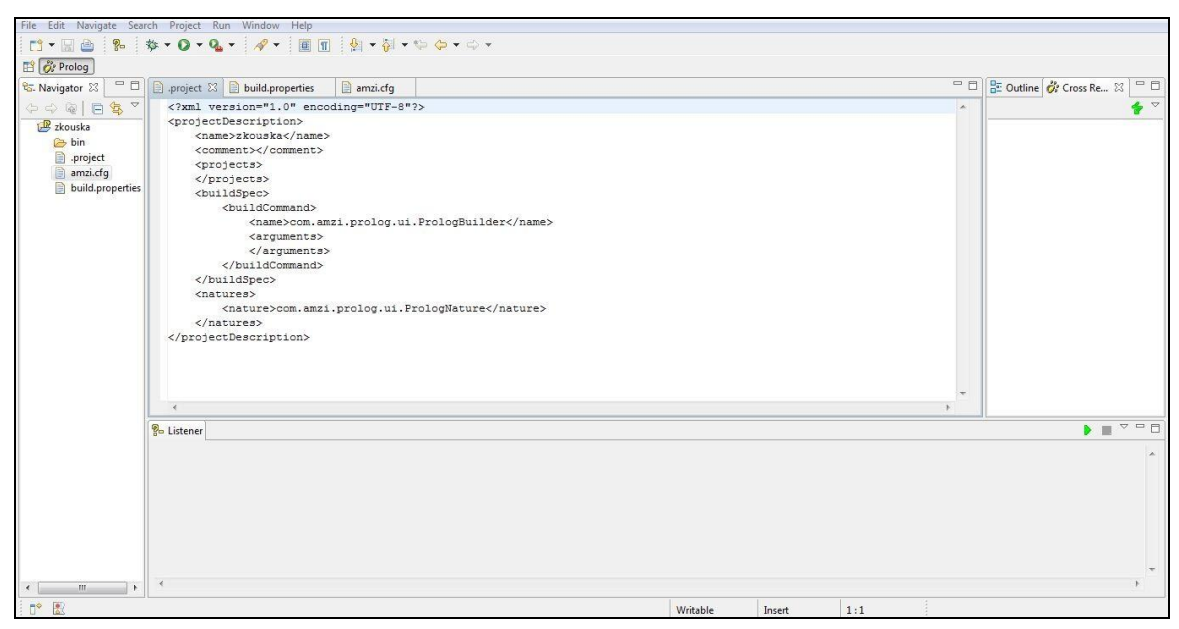

Obr. 2 Pracovní prostředí softwaru Amzi! Prolog.

První z vybraných inteligentních systémů – Amzi! Prolog sice nabízel možnost přidat přímo k výsledku i ukázku zvoleného kartografického vyjadřovacího prostředku (později se ale ukázalo, že obdobným způsobem dokáže zobrazit ukázku i druhý vybraný inteligentní systém), ale z pohledu uživatele nebyl tak přívětivý. K úspěšné práci s tímto inteligentním systémem by bylo navíc potřeba zvládnout programovací jazyk Prolog a ani výstupy, které tento systém nabízel, nebyly pro koncového uživatele tak lehce přijatelné, jako u druhého systému. Největší problém ale nastal při samotném úvodním seznámení se systémem Amzi! Prolog. Volně stažitelná a neplacená verze totiž nenabízela tolik možností a funkcí, co placená verze. Práce s touto verzí by pak byla mnohem složitější a komplikovanější.

### <span id="page-23-1"></span>**4.1.1 Inteligentní systém Expertise2Go**

Proto byl logickou volbou výběr druhého zvoleného inteligentního systému – Expertise2Go. I přesto, že na první pohled vypadal jako "jednoduchý inteligentní systém", v konečném důsledku nabízel mnohem více funkcí a možností. Už při prvním pohledu do administračního prostředí, ve kterém se vytváří báze znalostí (konkrétně se jedná o program e2gRuleWriter), je zřejmé, že celé uživatelské prostředí přívětivější, než u dříve zmíněného Amzi! Prolog. Celé pracovní prostředí je přehledně rozděleno do jednotlivých částí, se kterými bude uživatel, který inteligentní systém naplňuje, později pracovat.

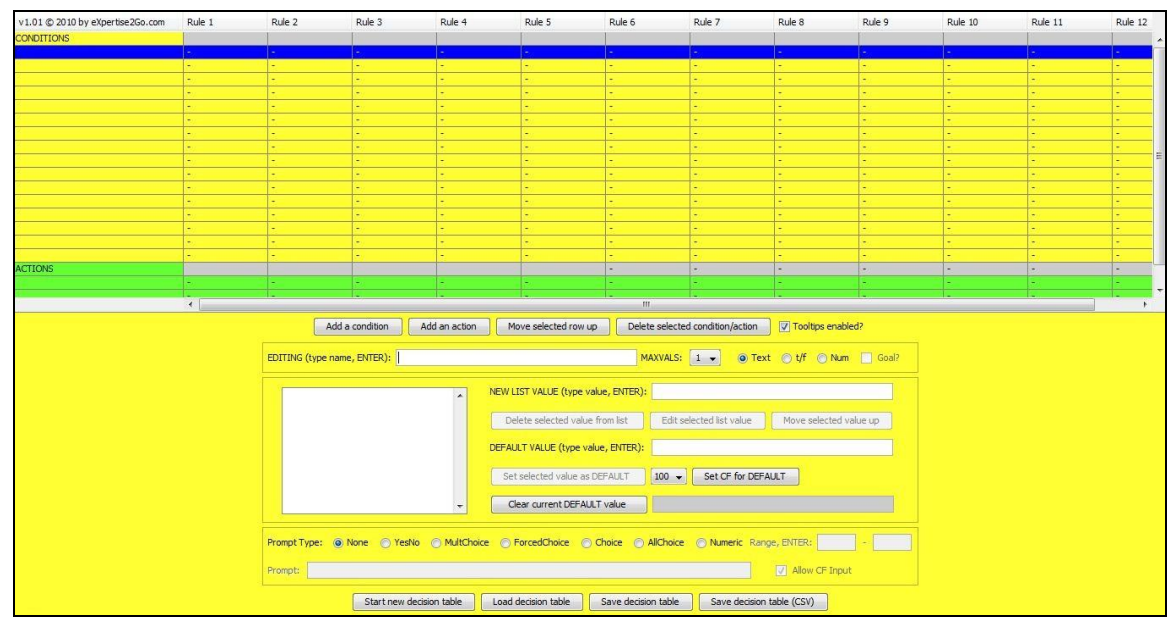

Obr. 3 Pracovní prostředí softwaru Expertise2Go.

Vrchní polovinu tvoří tabulka, která slouží pro naplnění báze znalostí. Vertikálně se tabulka dělí na RULES (pravidla), jejichž počet v konkrétní bázi znalostí není ničím omezený. Pravidlo je tvrzení ve formě "když platí plavidlo X, pak je výsledek Y" (Y platí pouze v případě, že X je pravda). Každé pravidlo je složeno z názvu, jednotlivých podmínek, které musí být splněny pro platnost pravidla (podmínkou se automaticky stává odpověď na konkrétní otázku), a výsledku. V případě kartografického inteligentního systému se odpověď shoduje s názvem pravidla. Různé pravidlo ale nemusí nutně obsahovat odpovědi na všechny otázky, které inteligentní systém obsahuje – ale pouze na navzájem navazující a tematicky vhodné otázky (pravidlo pro liniový kartodiagram nebude obsahovat otázku na výplň území). Inteligentní systém se pak snaží vyhledat vhodné pravidlo, jehož podmínky odpovídají odpovědím uživatele.

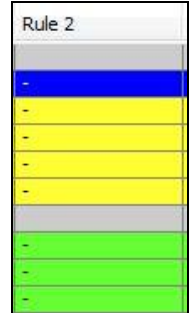

Obr. 4 Sloupec pro zápis jednotlivých pravidel.

Horizontálně je tabulka rozdělená (a také barevně rozlišená) na dvě hlavní části. Více nahoře je část CONDITIONS (podmínky). Do jednotlivých řádků se k odpovídajícím pravidlům zapisují odpovědi na zadané otázky. Odpověď je přiřazena k příslušnému pravidlu jako jedna z jeho podmínek. Snahou bylo, aby podmínky (a tím pádem také odpovědi na otázky) byly srozumitelné uživateli, který pracuje s kartografickým expertním systémem. V počtu možných podmínek byla stanovena pouze spodní limitní hranice, která byla stanovena na dvě odpovědi. Maximální počet odpovědí stanoven nebyl, ale snahou bylo, aby se maximální počet odpovědí pohyboval kolem pěti (zejména kvůli zabránění problémům uživatele s výběrem odpovědi). Druhou částí horizontálního dělení tabulky je část ACTIONS (výsledky). Každé pravidlo musí mít aspoň jeden výsledek (Expertise2Go nabízí i možnost více výsledků, ale pro aplikaci v kartografii je vhodná možnost pouze jednoho výsledku).

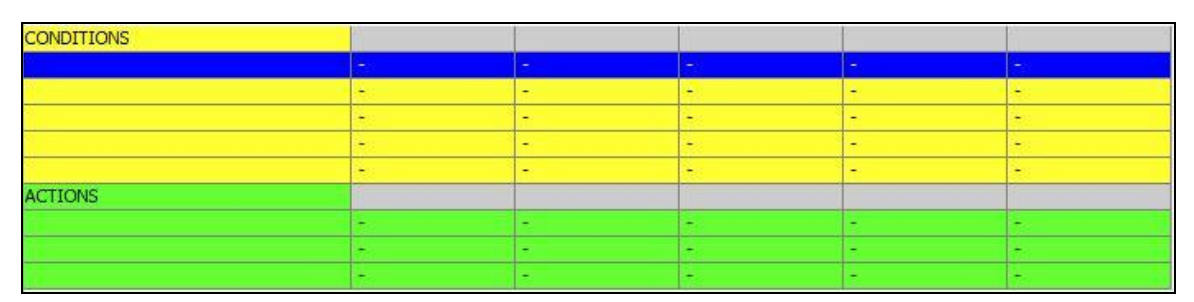

Obr. 5 Tabulka, do které se zapisují podmínky a výsledky.

Spodní polovinu uživatelského prostředí pak tvoří panel, který slouží k zápisu podmínek, výsledků a pravidel do tabulky. Každá ze tří uvedených částí má svou vlastní podobu zmíněného panelu. U panelu pro zápisu podmínek má administrátor systému možnost výběru mezi přidáním nové podmínky, nového výsledku, posunutí řádku nahoru nebo dolů a smazání vybrané podmínky nebo vybraného výsledku. Pod zmíněnými tlačítky je část panelu pro samotné zadávání podmínek. Do pole EDITING se napíše název podmínky (v případě konkrétního kartografického inteligentního systému tento název odpovídá otázce v kartografickém rádci), za polem názvu se určí maximální počet hodnot pro podmínku a také její typ (možnost výběru mezi textem, číslem a volbou pravda-nepravda). Do pole NEW LIST VALUE se vkládají jednotlivé hodnoty (podmínky) pro danou otázku, na toto pole navazují tři tlačítka pro smazání hodnoty, upravení hodnoty a posunutí hodnoty nahoru v seznamu hodnot. Software Expertise2Go nabízí v tomto panelu ještě určení výchozí hodnoty DEFAULT VALUE (ta ale v tomto konkrétním kartografickém expertním systému není použita z toho důvodu, aby nebyla uživateli žádná hodnota vnucována – více je problém řešen v kapitole Diskuze). Pod tímto polem lze nalézt ještě tlačítko pro smazání výchozí hodnoty. Poslední a velmi důležitou částí tohoto pole je PROMPT, kde se zadává znění otázky tak, jak bude zobrazena uživateli v kartografickém rádci. Nejdříve se zadá typ odpovědí – lze zvolit hned několik možností, z nichž lze jmenovat možnost ano-ne (YesNo), výběr z několika možností (MultChoice) nebo číselný rozsah (Numeric). Tyto tři patří mezi

nejpoužívanější možnosti při tvorbě různých inteligentních systémů. Na závěr se už jen zadá daná otázka a určí se, zda je povoleno zadání faktoru jednoznačnosti (v případě kartografie byla tato možnost úplně vypuštěna, počítá se s tím, že uživatel ví na 100 %, s jakými daty pracuje).

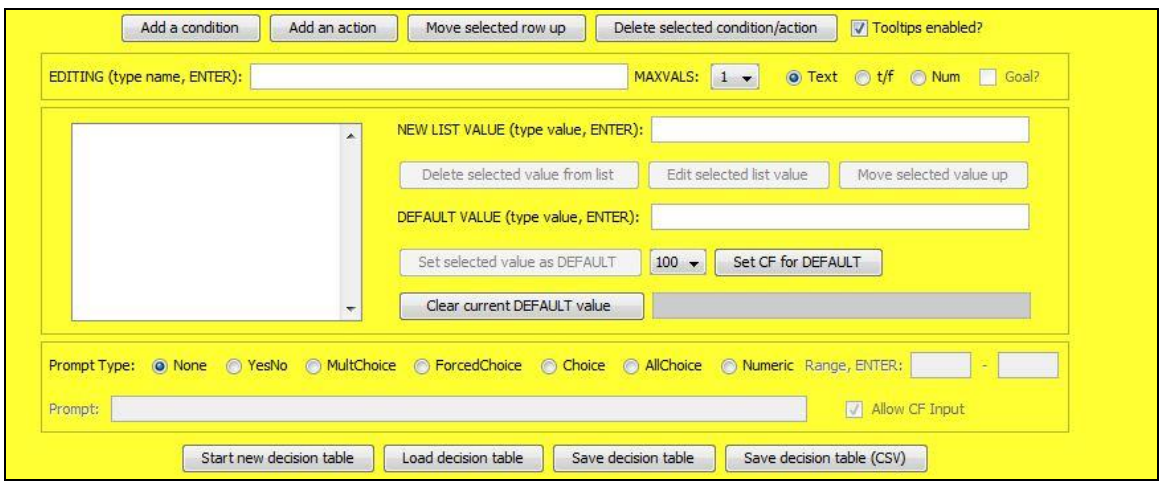

Obr. 6 Panel pro zápis podmínek.

V podstatě stejně vypadá panel pro zápis výsledků jednotlivých pravidel. Vrchní část panelu s tlačítky pro přidávání a odebírání položek se nezměnila, nechybí ani pole EDITING, NEW LIST VALUE a DEFAULT VALUE. Stejně lze zapisovat i do pole PROMPT, v tomto konkrétním případě ale tato funkce nebyla nijak využita. Úplně dole v panelu je pak hned několik souhrnných tlačítek (opět stejné pro panel s podmínkami, výsledky i pravidly). První slouží k otevření nové a nenaplněné tabulky báze znalostí (Start new decision table), druhé k otevření částečně nebo kompletně naplněné tabulky (Load decision table), další dvě pak k uložení rozpracované tabulky – buď ve formátu .kbt (Save decision table), nebo ve formátu .csv (Save decision table (CSV)).

| ú.                       | NEW LIST VALUE (type value, ENTER): |                               |                        |
|--------------------------|-------------------------------------|-------------------------------|------------------------|
|                          | Delete selected value from list     | Edit selected list value      | Move selected value up |
|                          | DEFAULT VALUE (type value, ENTER):  |                               |                        |
|                          | Set selected value as DEFAULT       | Set CF for DEFAULT<br>$100 -$ |                        |
| $\overline{\phantom{a}}$ | Clear current DEFAULT value         |                               |                        |
|                          |                                     |                               |                        |

Obr. 7 Panel pro zápis výsledků.

Nejdůležitější je pak panel pro sestavování pravidel. V jeho vrchní části lze nalézt čtyři tlačítka – pro přidání nového pravidla (Add a rule – nové pravidlo se přidá až na konec), pro vložení nového pravidla (Insert a rule – nové pravidlo se přidá před aktuálně označené pravidlo), pro smazání označeného pravidla (Delete selected rule) a pro duplikaci označeného pravidla (Duplicate selected rule). Název pravidla se opět zadává do pole EDITING. Inteligentní systém Expertise2Go nabízí i možnost automatického vygenerování všech kombinací podmínek, ale v tomto případě by to svému účelu neposloužilo, takže tato funkce využita nebyla. Poslední část panelu tvoří část, která slouží pro vygenerování báze znalostí. Nejdříve má administrátor možnost zjednodušit pravidla v bázi znalostí – systém může vymazat nepoužitá, nekompletní, irelevantní nebo přebytečná pravidla, ale i tato funkce nebyla použita, protože by ve výsledné bázi znalostí mohla udělat zmatek. Pak má ještě administrátor možnost zaškrtnout volbu, aby byla výsledná báze znalostí uložena v jazykovém formátu UTF-16 (což bylo v tomto případě nutné použít; v případě jiného jazykového formátu se vyskytovaly problémy s interpunkcí). Druhá položka slouží k přiložení mezinárodního (v tomto případě českého) překladu k bázi znalostí. Překlad musí být ve formátu .txt a v dané formě stanovené v uživatelské nápovědě inteligentního systému. Na konci této části panelu jsou pro generování báze znalostí dvě nejdůležitější tlačítka – pro zobrazení vygenerované báze znalostí (Display knowledge base) a pro její následné uložení na disk (Save knowledge base). Při ukládání báze se musí vyplnit údaj o minimálním faktoru jednoznačnosti (v tomto případě bylo nutné vyplnit hodnotu 100, protože bylo počítáno s tím, že uživatel zná všechny podrobnosti o svých datech, a vždy si bude stoprocentně jistý odpovědí na otázku).

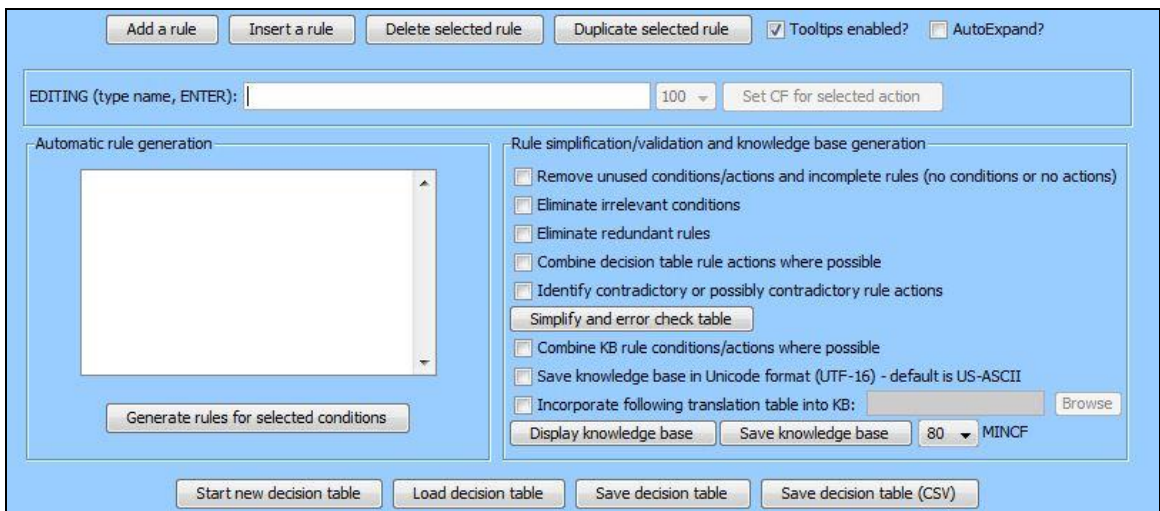

Obr. 8 Panel pro zápis pravidel.

Mezikrok, který následoval po rešerši literatury, nebyl až tak časově náročný, přesto ale bylo důležité, aby byl proveden správně a přesně. Jednalo se o překlad uživatelského prostředí do českého jazyka, který slouží uživateli ke snadnějšímu pochopení procesů, otázek i celého inteligentního systému. Překlad uživatelského prostředí se musel provést

v Poznámkovém bloku, protože soubor s přeloženými výrazy je ve formátu .txt. Problém nebyl v přeložení jednoduchých výrazů jako "Accept", "Cancel", "yes", "no" nebo "Go Back". Více práce bylo s překladem složitějších výrazů jako "Minimum confidence factor for accepting a value as a fact:", "has not yet been determined" nebo "Click" underlined text to link to more information". První dva byly doslova přeloženy jako "Minimální faktor jednoznačnosti pro akceptování hodnoty jako faktu:" a "ještě nebylo určena". Třetí ale musel být, vzhledem k návaznosti na webové stránky s kartografickým inteligentním systémem, přeložen jako "Pro více informací o vhodném kartografickém vyjadřovacím prostředku klikněte na jeho název." Kliknutím na podtržený text se totiž uživatel dostal na stránku s popisem a případně i s ukázkou daného kartografického vyjadřovacího prostředku. Většina pojmů a frází ale byla přeložena, čímž jim ale nebyl nijak změněn smysl a srozumitelnost uživateli.

| o<br>$\blacksquare$<br>bp cz.txt - Poznámkový blok                                                                                                    | $\mathbf x$ |
|----------------------------------------------------------------------------------------------------|-------------|
| Soubor Upravy Formát Zobrazení Nápověda                                                                                                    |             |
| REM Tlačítka<br>TRANSLATE B_SUBMIT = "Potvrzení odpovědi"<br>TRANSLATE B_EXPLAIN = "Vysvětlit"<br>TRANSLATE B_WHYASK = "Proč se ptáte?"<br>TRANSLATE B_RESTART = "Znovu"<br>TRANSLATE B_RETURN = "Zpět"<br>REM Button/Dialog title text v8.0+ and Android additions<br>TRANSLATE B_GOBACK = "Vrátit zpátky"<br>TRANSLATE B_EXIT = "Ne"<br>TRANSLATE B_CANCEL = "Zrušit"<br>TRANSLATE B_ACCEPT = "Ano"<br>TRANSLATE B_DISCLAIMER = "Upozornění"<br>TRANSLATE B_EXITCONFIRM = "Ukončit potvrzení"<br>REM Message text<br>TRANSLATE TR_KB = "Znalostní báze:"<br>TRANSLATE TR_NORESP = "Nevím a raději bych neodpovídal/a."<br>TRANSLATE TR_HOWCONF = "Jak jistý jste si svou odpovědí?"<br>REM TR_LOWCONF and TR_HICONF are not translated in e2gDroid but are replaced with: CF 50% and 100% | Ξ           |
| TRANSLATE TR_LOWCONF = "Velmi nejistý (50%)"<br>TRANSLATE TR_HICONF = "Velmi jistý (100%)"<br>TRANSLATE TR_YES = "ano"<br>TRANSLATE TR_NO = "ne"<br>TRANSLATE TR_FALSE = "špatně"<br>TRANSLATE TR_RESULTS = "KONEČNÉ VÝSLEDKY:"<br>TRANSLATE TR_MINCF = "Minimální faktor jednoznačnosti pro akceptování hodnoty jako faktu:"<br>TRANSLATE TR_NOTDETERMINED = "nemůže být určeno"<br>TRANSLATE TR_ISRESULT = "je podle zadaných podmínek"<br>TRANSLATE TR_WITH = "s"<br>TRANSLATE TR_CONF = "% jistota"<br> TRANSLATE TR_ALLGOALS = "všechny závěry"                                                                                                    |             |

Obr. 9 Překlad pracovního prostředí v poznámkovém bloku.

### <span id="page-28-0"></span>**4.1.2 Výběr kartografických vyjadřovacích prostředků**

Dalším krokem v postupu práce pak bylo vybrání kartografických vyjadřovacích prostředků, které bylo možno použít v kartografickém inteligentním systému. Základním krokem ke správnému výběru bylo pročtení příslušné literatury, věnující se kartografickým vyjadřovacím prostředkům v České republice a na Slovensku. Jako hlavní zdroje byly vybrány tři publikace, převážně se věnující tematické kartografii - Tematická kartografie (J. Kaňok, 1999), Aplikovaná kartografie I. (V. Voženílek, 1999) a Metody tematické kartografie (V. Voženílek, J. Kaňok a kol., 2011). Z dostupných kartografických vyjadřovacích prostředků pak byla snaha vybrat ty, které jsou nejvyužívanější, co se týče praktické aplikace v kartografii. Snahou bylo co největší pokrytí prostředků vyjadřující absolutní i relativní data. Proto byly vybrány hlavně kartogramy, liniové a plošné kartodiagramy. Poslední ze jmenovaných může zároveň

vyjadřovat i absolutní hodnotu jevu u bodu, který ale musí být v dané mapě viditelně vyznačen. Z myšlenkových procesů při výběru vhodných kartografických vyjadřovacích prostředků pak byl úplně vypuštěn pseudokartogram, který je v kartografii poměrně často používán. Není ale kartograficky správný, proto se s možností jeho použití v tematické mapě vůbec nepracovalo. Na závěr této rešerše byl pečlivě sestaven seznam všechny vybraných kartografických vyjadřovacích metod a ke každé z nich byla připsána její charakteristika, která následně sloužila jako vodítko při sestavování otázek a báze znalostí. Celkem bylo vybráno 18 druhů kartogramů (šest různých typů), 23 plošných kartodiagramů (7 různých typů), 14 liniových kartodiagramů (2 různé typy) a tři kartografické vyjadřovací prostředky pro vyjádření kvalitativních hodnot jevu.

## <span id="page-29-0"></span>**4.1.3 Tvorba báze znalostí**

Následující částí bakalářské práce byla tvorba podkladů pro vytvoření báze znalostí. Jednalo se zejména o myšlenkový proces, přesto patřil k nejdůležitějším a časově nejnáročnějším částem celé práce. Nanečisto byl základ těchto podkladů vytvořen na papír a později byl přepsán do dokumentu aplikace Microsoft Excel. Všechny části podkladů – otázky, podmínky i pravidla – byly napsány na jeden list, ale opticky byly rozděleny na čtyři části. První z nich byla věnována vyjádření kvantitativních jevů v relativních hodnotách – kartogramům, další dvě byly zaměřeny na vyjádření kvantitativních jevů v absolutních hodnotách – ty jsou vyjádřeny liniovými a plošnými kartodiagramy (který zároveň vyjadřuje i absolutní hodnotu jevu vztaženou k bodu; ten ale musí být v mapě viditelně vyznačen). Do poslední části byly zařazeny tři kartografické vyjadřovací prostředky, které slouží k prezentaci kvalitativních jevů vztažených k bodu, linii nebo ploše.

|                                                | Kartogram jednoduchý<br>homogenni | Kartogram jednoduchý<br>kvalifikační | Kartogram jednoduchý<br>selektivní | Kartogram jednoduchý<br>tečkový | Kartogram jednoduchý<br>geometrický |
|------------------------------------------------|-----------------------------------|--------------------------------------|------------------------------------|---------------------------------|-------------------------------------|
|                                                | $\mathbf{1}$                      | 2                                    | 3                                  | 4                               | 5                                   |
| Kolik jevů se vztahuje k jednomu prvku?        | jeden                             | jeden                                | jeden                              | jeden                           | jeden                               |
| K jakému typu prvku se data vztahují?          | plocha                            | plocha                               | plocha                             | plocha                          | plocha                              |
| Jaký typ dat chcete zobrazit?                  | číslo                             | číslo                                | číslo                              | číslo                           | číslo                               |
| Jaké hodnoty vyjadřují číselné údaje?          | rel                               | rel                                  | rel                                | rel                             | rel                                 |
| Lze přepočítat absolutní hodnoty na relativní? |                                   |                                      |                                    |                                 |                                     |

Obr. 10 Pět základních otázek v dokumentu aplikace Microsoft Excel.

Prvním krokem bylo zapsání vhodných kartografických vyjadřovacích prostředků do dokumentu. Až poté bylo možné přistoupit k samotnému vytváření otázek vhodných do inteligentního systému. Cílem bylo, aby byly otázkami zjištěny základní charakteristiky kartografického vyjadřovacího prostředku, a zároveň se postupovalo od základních charakteristik až po více podrobné. Proto bylo důležité, aby uživatel dříve odpovídal na to, zda jsou data, se kterými bude pracovat, v relativních nebo absolutních hodnotách nebo zda se vztahují k bodu, linii nebo ploše, atd. Snahou bylo, aby otázky přesně zjistily charakter dat, a aby bylo možné díky nim poskytnout uživateli co nejpřesnější a také nejvhodnější kartografický vyjadřovací prostředek. Jako první otázka ale byla nakonec zvolena "Kolik jevů se vztahuje k jednomu prvku?", ve které by měl uživatel odpovědět, zda se k jednomu prvku (bodu, linii, ploše) vztahuje pouze jeden jev, nebo zda má data vyjadřující více jevů (například kdyby chtěl v jedné mapě vyjádřit počet obyvatel, počet chovného dobytku a zároveň i počet statků chovajících hospodářská zvířata). V některých případech se už odpovědí na tuto otázku velmi znatelně snížil počet vhodných možností pro výběr kartografického vyjadřovacího prostředku, což je dáno poměrně nízkých počtem kartogramů a kartodiagramů, které vyjadřují více, než jeden jev.

Dalším základním krokem bylo zjistit, k jakému prvku se data vztahují. K tomu byla vybrána otázka "K jakému typu prvku se data vztahují?" a uživatel měl možnost vybrat si ze tří možností. Jestli se data vztahují k bodovému, liniovému nebo plošnému znaku. Třetí ze čtyř základních otázek byla "Jaký typ dat chcete zobrazit?", kde musel odpovědět, zda jsou údaje o jevu dostupná jako číslo (ať už v relativních nebo absolutních hodnotách) nebo jako text (např. kód pro reprezentaci různého typu využití půdy nebo výškového členění). Poslední základní charakteristika, kterou bylo důležité zjistit, byl údaj o tom, zda jsou údaje o jevu vyjádřena absolutní nebo relativní hodnotou. Tento údaj je zjišťován pomocí otázky "Jaké hodnoty vyjadřují číselné údaje?" a na výběr má uživatel dvě odpovědi – absolutní a relativní. V případě, že jsou vyjádřeny absolutními hodnotami, následuje ještě jedna otázka "Lze přepočítat absolutní hodnoty na relativní?", kde vybere uživatel jednu z odpovědí z možností ano a ne. Tím vznikl problém, že bylo nutné v konečném důsledku vytvořit mnohem více pravidel, než je kartografických vyjadřovacích prostředků. Ten byl ale řešen až později.

| Kolik jevů se vztahuje k jednomu prvku?                                            |
|------------------------------------------------------------------------------------|
| K jakému typu prvku se data vztahují?                                              |
| Jaký typ dat chcete zobrazit?                                                      |
| Jaké hodnoty vyjadřují číselné údaje?                                              |
| Lze přepočítat absolutní hodnoty na relativní?                                     |
| Jaké hodnoty jevu chcete zobrazit v územním celku?                                 |
| Jak chcete vyjádřit intezitu vnitřního členění jevu v území?                       |
| Jakým způsobem chcete vyplnit dílčí územní celek?                                  |
| Jaké podíly z celku chcete vyjádřit?                                               |
| Jaký tvar pole pro přiřazení teček chcete použít?                                  |
| Jaký tvar pole pro přiřazení čar chcete použít?                                    |
| Jak chcete wiádřit území?                                                          |
| Jak chcete v mapě zobrazit sledovaný jev?                                          |
| Lze z diagramu zjistit absolutní hodnotu jevu?                                     |
| Kolik složek jevu chcete zobrazit?                                                 |
| Jaké chcete použít výrazové prostředky v diagramu?                                 |
| Kolik složek jevu chcete v kartodiagramu zobrazit?                                 |
| Co je potřeba znát pro vytvoření linie?                                            |
| Kolik šipek se bude muset v kartodiagramu použít pro jeden prvek sledovaného jevu? |
| Kolik složek jednoho jevu chcete zobrazit?                                         |
| Jak chcete v mapě zobrazit sledovaný jev?                                          |
| Je možné z diagramu zjistit absolutní hodnotu jevu?                                |
| V jakých směrech chcete "stuhu" zobrazit?                                          |
| Je závislost jevů prokázána statistickými metodami?                                |
| Mění se hodnoty jevu v čase?                                                       |
| Chcete jevy pouze zobrazit nebo i srovnat jejich jednotlivé části?                 |
| V kolika měrných jednotkách jsou jevy zpracovány?                                  |
| Kterými výrazovými prostředky chcete vyjádřit jevy v diagramu?                     |

Obr. 11 Přehled všech otázek v dokumentu aplikace Microsoft Excel.

Těmito čtyřmi (případně pěti) otázkami byly zjištěny důležité charakteristiky dat, se kterými bude uživatel pracovat. Ke zjištění vhodného kartografického vyjadřovacího prostředku ale bylo nutné položit uživateli daleko víc otázek. Další otázky, pracovně označené jako "vedlejší" (z hlediska konečného rozhodnutí o vhodném prostředku jsou ale stejně důležité, jako hlavní otázky), sloužily k podrobnějšímu určení typu kartogramu, popř. kartodiagramu. Za úkol měly zjistit, jak chce uživatel vyjádřit území, jak chce vyplnit plochu území, které části v diagramu chce zobrazit nebo jakou část stuhy chce zobrazit (bylo použito pouze u liniového kartodiagramu). Kvůli lepší orientaci v otázkách bylo nutné některé otázky použít dvakrát (ale v mírně pozměněné podobě kvůli tomu, že inteligentní systém Expertise2Go neakceptuje dvakrát totožnou otázku – jednou byla použita otázka "Jaké chcete použít výrazové prostředky v diagramu?", v druhém případě byla modifikována do znění "Kterými výrazovými prostředky chcete vyjádřit jevy v diagramu?"). Celkem bylo sestaveno 28 otázek (pět základních a 23 vedlejších). Pro jedno pravidlo ale nebylo nutné použít všechny vytvořené otázky, ale vždy jen některou část, ke které mohly být přidány případně ještě nějaké další otázky. U kvalitativních hodnot pak pro učení vhodného kartografického vyjadřovacího prostředku stačilo položit tři otázky, což je také minimální počet otázek z hlediska celého inteligentního systému. U kvantitativních hodnot pak byl minimální počet otázek šest. Tento minimální počet otázek se vyskytoval jak u kartogramů, tak u kartodiagramů. Nejdelší řetězec otázek, tudíž i nejdelší rozhodovací strom, vznikl u kartodiagramu stuhového součtového a jeho různých druhů – ke zjištění, že se jedná o tento kartografický vyjadřovací prostředek, bylo nutné položit uživateli devět otázek. Maximální počet otázek u kartogramů byl sedm, u plošných (popř. bodových) kartodiagramů byl tento počet osm.

Aby ale otázky plnily správně svůj účel, bylo nutné k nim vymyslet i odpovědi (v tomto konkrétním případě báze znalostí plnily roli podmínek). Hlavním předpokladem nabízených odpovědí bylo, aby byly srozumitelné cílovému uživateli. I přesto, že byly možnosti co nejvíce zjednodušeny, byly k nim dopsány praktické příklady, které měly vysvětlit danou možnost, a zvýšit pravděpodobnost toho, že uživatel zvolí možnost odpovídající datům, se kterými pracuje. Důležité bylo, aby byl maximální počet možných odpovědí v dané mezi. Její překročení by totiž mohlo vést k tomu, že by otázky a možnosti odpovědí mohly vést ke zmatení uživatele a následné nepřesné nebo dokonce i špatné odpovědi. Minimálním počet odpovědí u každé otázky byly dvě možnosti a ne vždy se jednalo o výběr mezi odpověďmi "ano" a "ne". Objevily se i možnosti jako "číslo" a "text" nebo "absolutní" a "relativní". Většinou bylo ale uživateli nabídnuto více odpovědí v rozmezí od tří do pěti možných odpovědí. Právě pět možných odpovědí bylo maximum, kterého bylo dosáhnuto v tomto konkrétním inteligentním systému. Tento počet nabídnutých odpovědí se zdál být ideální, protože není odpovědí ani málo (takže má uživatel poměrně široký výběr možností), ani příliš mnoho (takže by uživatel neměl mít v odpovědích zmatek a nemělo by dojít k záměně nebo spojení dvou odpovědí). Některé možnosti odpovědí bylo možné zvolit pouze jednoslovné, u většiny bylo ale zapotřebí zvolit slovní spojení z více slov.

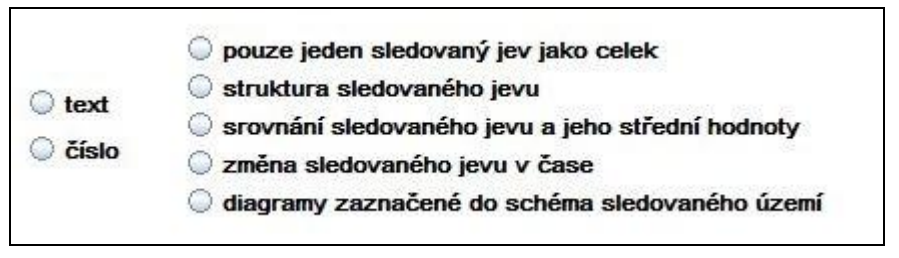

Obr. 12 Odpovědi u otázek s nejmenším a největším počtem možností.

Naplněním otázek odpověďmi (podmínkami) vznikla hlavní část podkladů pro vygenerování báze znalostí – pravidla. Ty jsou v dokumentu zapsaný ve svislých sloupcích a skládají se z jednotlivých odpovědí na vybrané otázky. Pravidlo bylo vždy nazváno podle kartografického vyjadřovacího prostředku, který je jeho výsledkem – například pravidlo, které vedlo k výsledku "kartogram jednoduchý homogenní", bylo nazváno pouze změnou prvního písmena ve slovním spojení – "Kartogram jednoduchý homogenní". Důležité bylo, že pro jeden kartografický vyjadřovací prostředek mohly být vytvořeny i dvě podobná pravidla – duplikace vznikla tím, že kartogram je doporučen při relativních hodnotách plošného jevu, ale i při absolutních hodnotách plošného jevu, které lze přepočítat na relativní hodnoty (přepočet je přípustný pouze, lze-li data přepočítat na plochu území). Stejný problém nastal i bodového a plošného kartodiagramu, jejichž aplikace je prakticky shodná (rozdíl lze nalézt akorát v tom, že u plochy je diagram vztažen k ploše – území státu, u bodu je pak vztažen přímo ke konkrétnímu bodu – městu) – je doporučen stejný kartografický vyjadřovací prostředek, ať už se jedná o bod nebo plochu. U bodového jevu bylo přidáno doporučení, že bod, ke kterému je diagram vztažen, musí být v mapě zřetelně označen. Nakonec bylo celkem vytvořeno 99 pravidel, které byly připraveny k přepsání do tabulky báze znalostí inteligentního systému Expertise2Go.

| Rule 1           | Rule 2           |
|------------------|------------------|
| Kartogram jedno  | Kartogram jedno  |
| jeden            | jeden            |
| plošnému         | plošnému         |
| číslo            | číslo            |
| relativní        | absolutní        |
|                  | ano              |
| pouze jednu hod  | pouze jednu hod  |
|                  |                  |
| šrafami nebo bar | šrafami nebo bar |
|                  |                  |
|                  |                  |
|                  |                  |

Obr. 13 Ukázka duplikace pravidla v tabulce báze znalostí.

Jakmile byly sestaveny všechny otázky a pravidla, bylo možné přistoupit k vytvoření rozhodovacích diagramů (stromů). Ty slouží hlavně k ilustrativnímu zobrazení procesů, ve kterých se rozhoduje o vhodném kartografickém vyjadřovacím prostředku. Celkem byly vytvořeny čtyři rozhodovací diagramy, pro jeden hlavní typ vždy jeden. Byl vytvořen diagram pro kartogramy, plošné (a zároveň i bodové) kartodiagramy, liniové kartodiagramy a kvalitativní hodnoty jevu. Všechny diagramy byly vytvořeny v grafickém editoru GIMP, konkrétně v jeho verzi 2.6.8. Všechny kroky byly zapsány do obdélníkových rámců, ale barevně byly odlišeny otázky (černá barva) i výsledky (modrá barva), červeným písmem byly zapsaný odpovědi na otázky (podmínky). Vzhledem ke složitosti celého diagramu bylo nutné přistoupit k několika zjednodušením. Nejdříve bylo vypuštěno několik obdélníků se základnými otázkami, a to z důvodu opakování otázek v celém diagramu. Tudíž byly otázky "K jakému typu prvku se data vztahují?", "Jaký typ dat chcete zobrazit?" a "Jaké hodnoty vyjadřují číselné údaje?" sloučeny do jedné otázky "S jakými daty budete pracovat?". Samotného kartografického rádce se tato změna nijak nedotkla, šlo pouze o změnu u ilustrativních diagramů, které sloužili k ušetření místa. Druhou změnou v diagramu je vypuštění výše zmíněných alternativní větve s přepočtem absolutních hodnot na relativní, což znamená úplně vypuštění otázky "Lze přepočítat absolutní hodnoty na relativní?". Všechny ostatní otázky byly zachovány a zakresleny do diagramu. Zakresleny byly tím způsobem, že z obdélníku s otázkou vychází několik úseček (ten odpovídá počtu možností odpovědí na příslušnou otázku), u kterých je červeným písmem dopsána daná odpověď. Jakmile se v diagramu došlo k finální otázce, nevede úsečka k další obdélníku s otázkou, ale k modrému obdélníku s názvem vhodného kartografického vyjadřovacího prostředku.

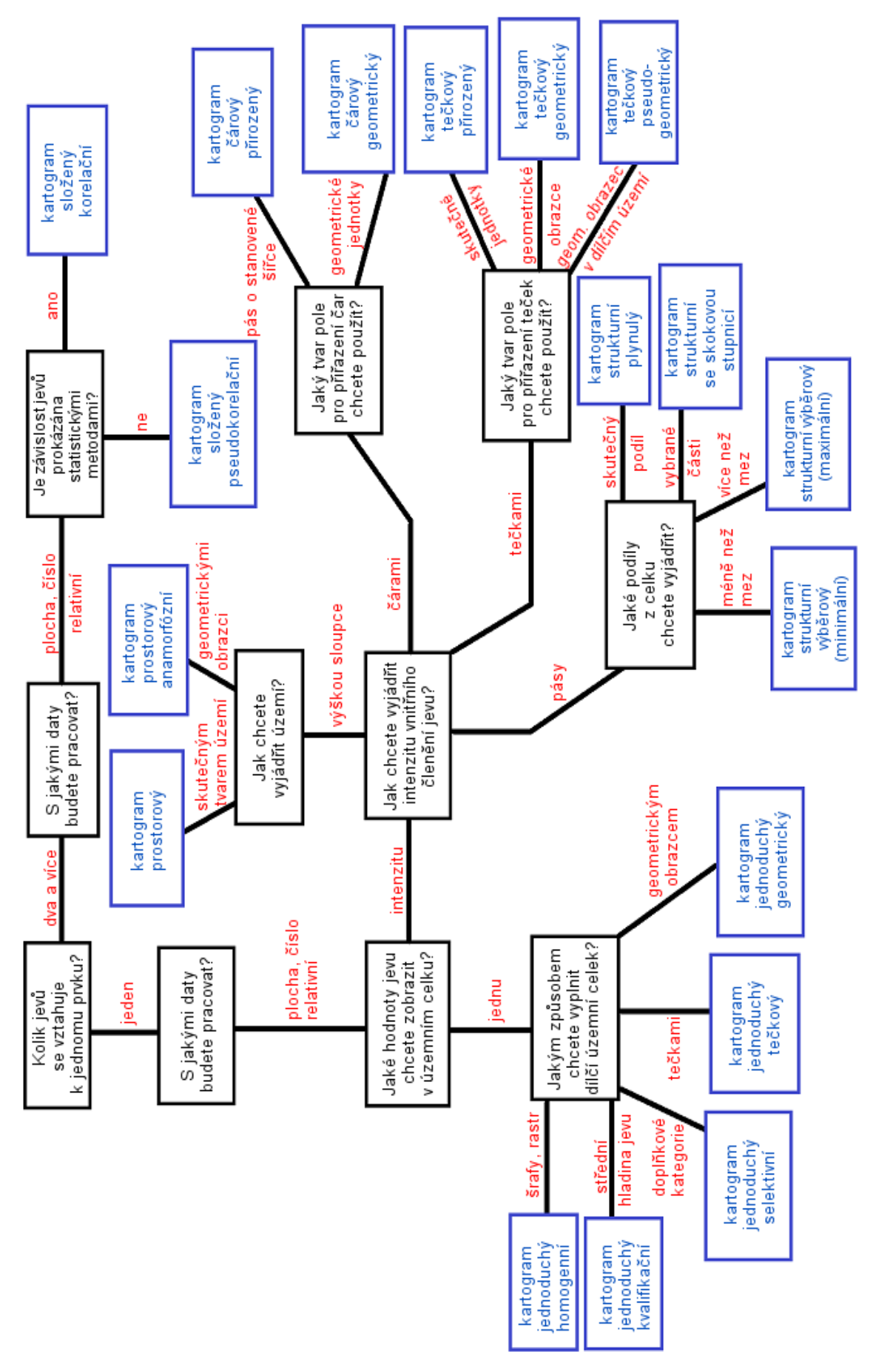

Obr. 14 Rozhodovací diagram pro kartogramy.

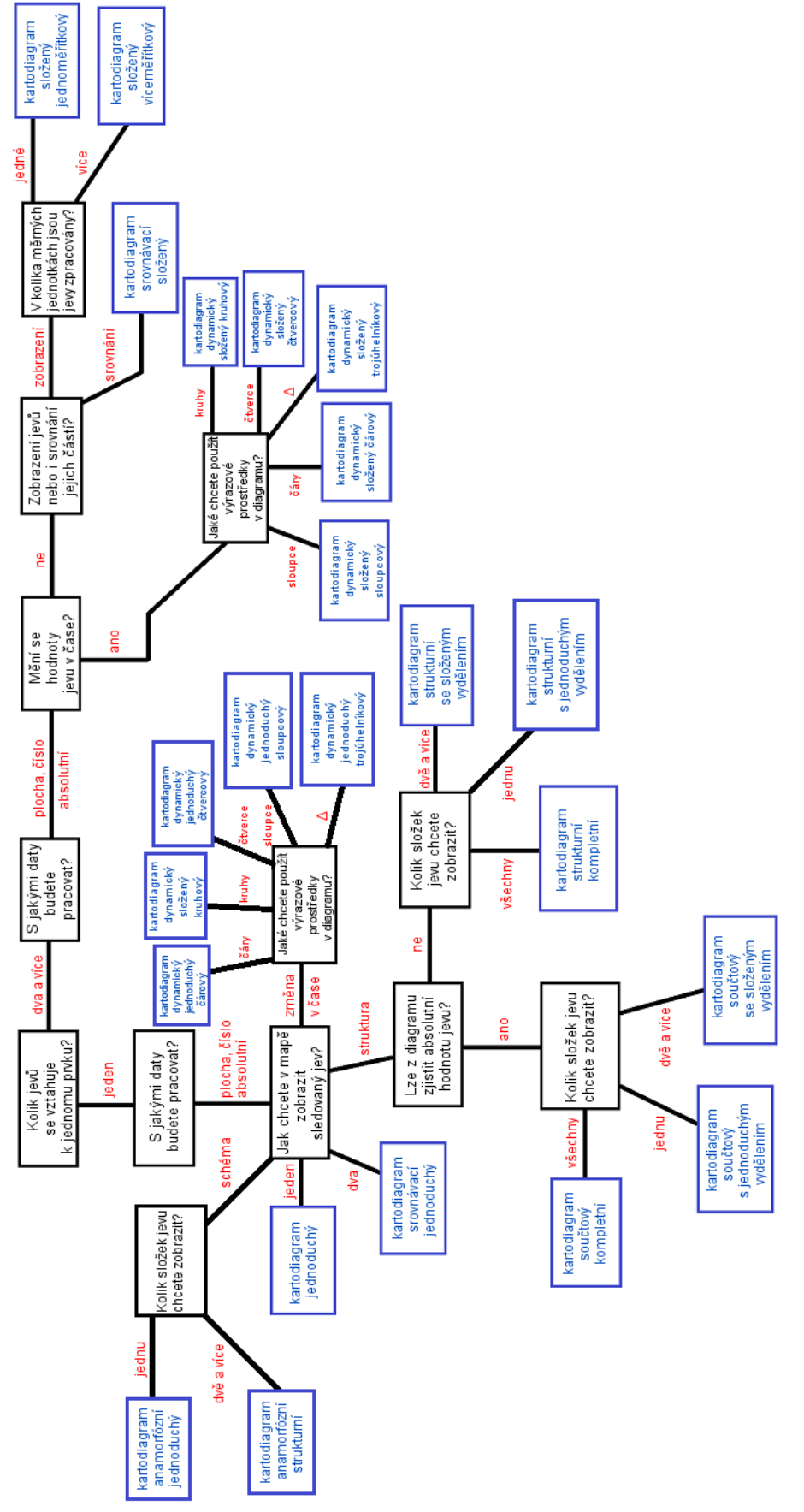

Obr. 15 Rozhodovací diagram pro plošné kartodiagramy.

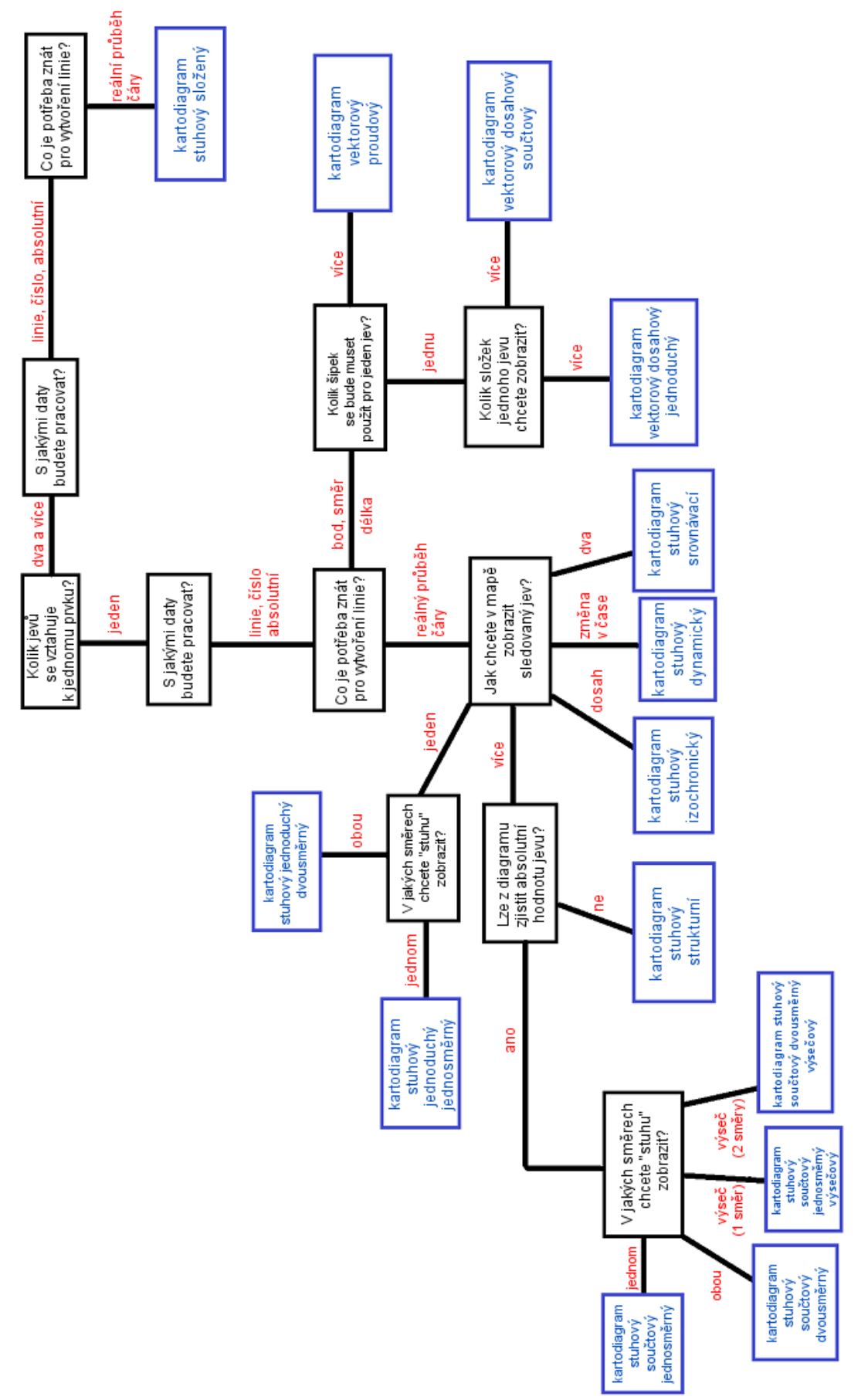

Obr. 16 Rozhodovací diagram pro liniové kartodiagramy.

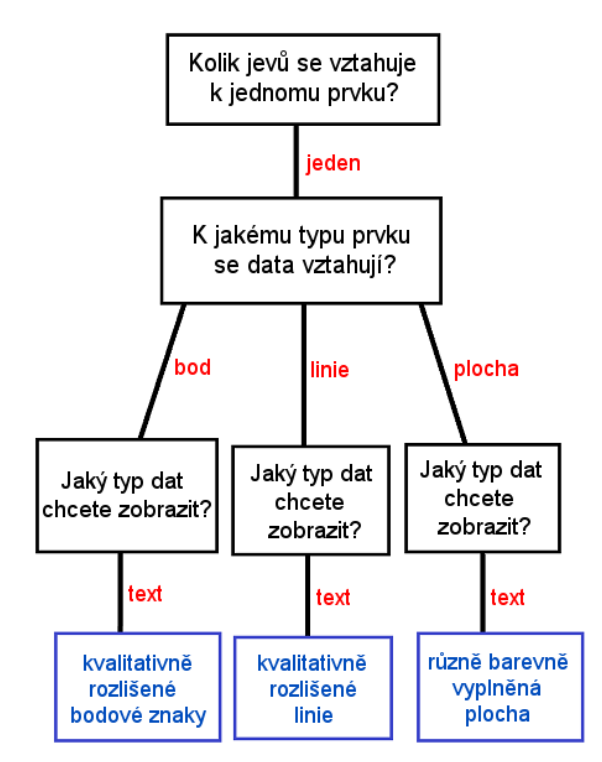

Obr. 17 Rozhodovací diagram pro ostatní kartografické vyjadřovací prostředky.

Následujícím krokem bylo přenesení podkladů pro vytvoření báze znalostí do administrátorského prostředí inteligentního systému Expertise2Go (konkrétně aplikace e2gRuleWriter). Nejdříve byly přes příslušný panel zapsány otázky a příslušné možnosti odpovědí. K nim byly dopsány i přesné znění otázek, společně s typem možností, který bude nabízen – vždy byl ale vybrán typ více možností odpovědí (MultChoice).

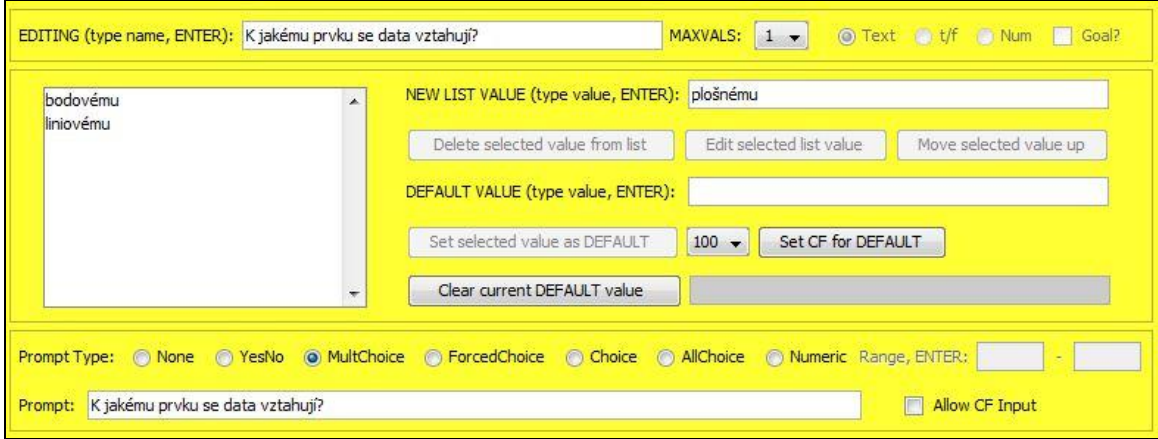

Obr. 18 Postup naplňování tabulky podmínkami.

Přes druhý panel byly pak zadány všechny různé typy výsledků kartografického rádce. Ani v jednom případu nebyla uvažována výchozí (defaultní) hodnota – z důvodu, že by uživatele jenom zmátla a podvědomě by mu vnucovala určitou odpověď. Posledním krokem bylo přenesení pravidel do inteligentního systému. K tomu sloužil výše zmíněný panel, přes který se opět zadávaly názvy jednotlivých pravidel. Jakmile byl zadán název daného pravidla, bylo možné přistoupit k naplnění pravidla příslušnými podmínkami. Po označení pravidla se postupovalo po jednotlivých otázkách, kde bylo u každé otázky nabídnuto rolovací menu s dříve zadanými podmínkami. Postupně pak byly vyplněny všechny podmínky pro všechna nově vytvořená pravidla, čímž pádem byla tabulka báze znalostí kompletní. Poté už zbývalo jenom zjednodušení pravidel, které v tomto konkrétním případě použito nebylo, nastavení jazykového formátu na UTF-16 a připojení českého překladu uživatelského prostředí kartografického rádce. Když bylo všechno potřebné vyplněno, byla zobrazena vygenerovaná báze znalostí, zběžně zkontrolována a poté uložena se 100% faktorem jednoznačnosti. Výsledná báze znalostí byla uložena ve formátu .kb.

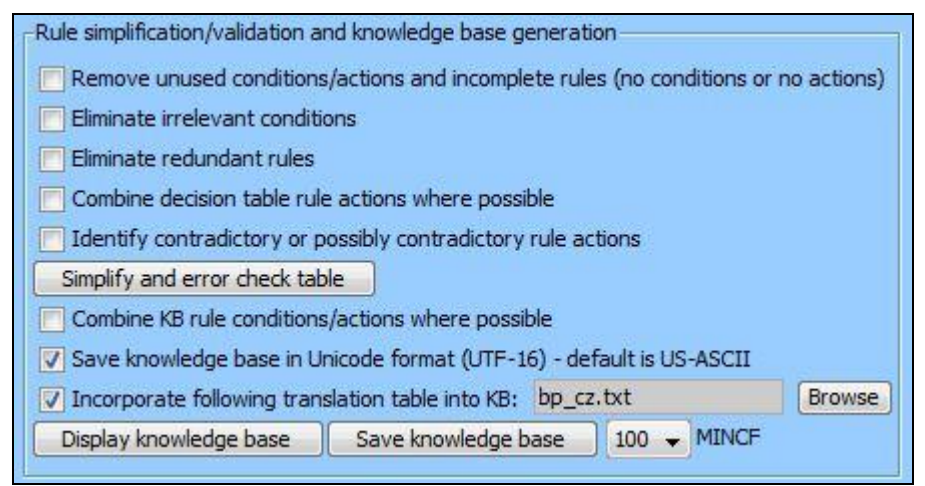

Obr. 19 Panel pro generování báze znalostí.

#### <span id="page-38-0"></span>**4.1.4 Vytvoření kartografického rádce**

Když byla dokončená báze znalostí, musela se zapojit do výsledného kartografického rádce. Jelikož je součástí standardní webové stránky ve formátu HTML, byl k tomu nutný program PSPad. Rádce funguje jako Java aplet, jehož kód byl získán přímo ze stránek Expertise2Go a byly v něm pouze upraveny některé důležité informace. První řádek kódu apletu obsahuje název, výšku a šířku apletu a hlavně také propojení s hlavním "mozkem" celého inteligentního systému – Java souborem e2gRuleEngine ve formátu .jar. na dalších řádcích už jsou pouze jednotlivé parametry apletu. Jako první parametr – kburl - musela být nastavena příslušná báze znalostí, ze které se braly údaje do kartografického rádce. Dalšími dvěma parametry – apptitle a appsubtitle – byly nastaveny titul a podtitul, který se zobrazí na úvodní stránce rádce. Dalším parametrem – startbutton – je určen nápis na tlačítku, kterým je zahájena konzultace s kartografickým rádcem. Následující dva parametry – titlecolor a bgcolor – určují, v jakých barvách bude pozadí a písmo na úvodní stránce rádce. Parametr debug byl nastavený na "false", aby bylo zamezeno otevření debugovacího okna. Parametr jsfunction slouží k povolení hypertextových odkazů, společně se skriptem, který se vložil až za aplet. Poslední parametr – disclaimer – je volitelný a slouží k zobrazení upozornění před začátkem konzultace. V tomto konkrétním případu byl využit k upozornění uživateli, jestli si je stoprocentně jistý tím, že

ví vše o svých datech. Při kliknutí uživatele na "Ano" přejde rádce na první otázku rádce a uživatel bude moc zahájit konzultaci. V opačném případě celý rádce "zamrzne" a musí být znovu spuštěn.

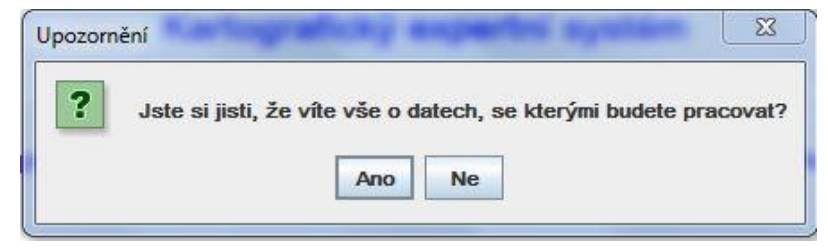

Obr. 20 Upozorňující panel pro uživatele.

Na konec kódu apletu byla vypsaná chybová hláška, pokud v prohlížeči není nainstalovaná Java, který je ke spuštění kartografického rádce nutná. Předpokladem ale bylo, že v dnešní době by tento problém měl nastat pouze v minimu případů.

```
<applet code="e2gRuleEngine" archive="e2gRuleEngine.jar" width="600" 
height="300">
<param name="kburl" value="bp_kvp.kb" />
<param name="apptitle" value="Kartografický expertní systém" />
<param name="appsubtitle" value="pro výběr vhodného kartografického 
vyjadřovacího prostředku" />
<param name="startbutton" value="Začni konzultaci" />
<param name="titlecolor" value="#0000ff" />
<param name="bgcolor" value="#ffffff" />
<param name="debug" value="false" />
<param name="jsfunction" value="hyperlink">
<param name="disclaimer" value="<html>Jste si jisti, že víte vše o 
<b>datech</b>, se kterými budete pracovat?</html>">
Ve Vašem prohlížeči není nainstalovaná Java. 
</applet>
```
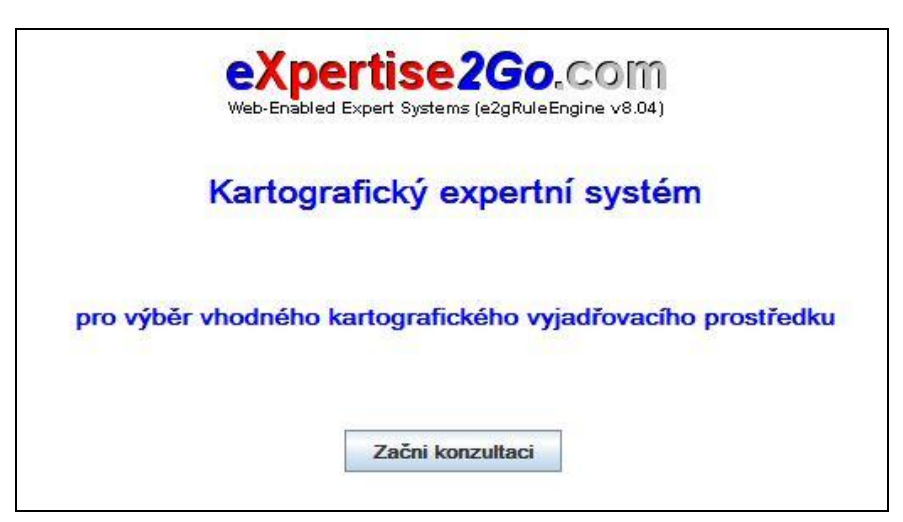

Obr. 21 Úvodní obrazovka kartografického rádce.

Za aplet pak bylo nutné vložit skript, který povoloval otevření hypertextových odkazů v novém okně (popř. záložce) prohlížeče a zároveň upravoval podmínky, za jakých bude otevřen. Tento skript už byl dopředu připraven na stránkách Expertise2Go.

```
<script>
     function hyperlink() {
           if (\text{arguments}[0] == "9") {
                 nparams = arguments.length;
                 if (nparams > 3) window.open(arguments[1], 
arguments[2], arguments[3]);
                 else if (nparams > 2) window.open(arguments[1],
arguments[2]);
                 else if (nparams > 1) window.open(arguments[1]);
           } 
      }
</script>
```
Jakmile je připravena stránka s kartografickým rádcem, je nutné ještě udělat několik změn v kódu báze znalostí. Samotný kód je sice generován automaticky, ale bylo nutné ho alespoň zběžně překontrolovat. Skládá se z několika částí. První a mnohem obsáhlejší část tvoří kód pro zapsání pravidel. Klíčové slovo je RULE, dále se kód skládá z dalších klíčových slov If, and a Then a také z otázek a podmínek zapsaných do tabulky báze znalostí. Otázky jsou zapsané v hranatých závorkách, podmínky jsou za rovnítkem v uvozovkách.

```
RULE [Kartogram jednoduchý homogenní]
If [Kolik jevů se vztahuje k jednomu prvku?] = "jeden" and
[K jakému prvku se data vztahují?] = "plošnému" and
[Jaký typ dat chcete zobrazit?] = "číslo" and
[Jaké hodnoty vyjadřují číselné údaje?] = "relativní" and
[Jaké hodnoty jevu chcete zobrazit v jednom územním celku?] = "pouze 
jednu hodnotu" and
[Jakým způsobem chcete vyplnit dílčí územní celek?] = "šrafami nebo 
barvou"
Then [Řešení] = "kartogram jednoduchý homogenní"
```

| <b>CONDITIONS</b>                                            | Kartogram jednoduchý homogenní |
|--------------------------------------------------------------|--------------------------------|
| Kolik jevů se vztahuje k jednomu prvku?                      | jeden                          |
| K jakému prvku se data vztahují?                             |                                |
| Jaký typ dat chcete zobrazit?                                | číslo                          |
| Jaké hodnoty vyjadřují číselné údaje?                        | relativní                      |
| Lze přepočítat absolutní hodnoty na relativní?               | $\overline{\phantom{a}}$       |
| Jaké hodnoty jevu chcete zobrazit v jednom územním celku?    | pouze jednu hodnotu            |
| Jak chcete vyjádřit intezitu vnitřního členění jevu v území? |                                |
| Jakým způsobem chcete vyplnit dílčí územní celek?            | šrafami nebo barvou            |

Obr. 22 Ukázka zápisu pravidla odpovídající výše uvedenému kódu.

Druhou část kódu tvoří zápis otázek, které se uživateli zobrazují v kartografickém rádci. K tomu slouží klíčové slovo PROMPT, za ním je v hranatých závorkách zapsán název pravidla a jako poslední je na řádku typ volby možností (v tomto případě MultChoice). Pod tímto řádkem je v uvozovkách napsáno nejprve přesné znění otázky v kartografickém rádci a poté jednotlivé možnosti odpovědí.

```
PROMPT [K jakému prvku se data vztahují?] MultChoice
"K jakému prvku se data vztahují?"
"bodovému"
"liniovému"
"plošnému"
 Prompt Type: O None O YesNo O MultChoice O ForcedChoice O Choice O AllChoice O Numeric Range, ENTER:
 Prompt: Jaký typ dat chcete zobrazit?
                                                                            Allow CF Input
```
Obr. 23 Ukázka zápisu otázky odpovídající výše uvedenému kódu.

Třetí část kódu se skládá z několika jednořádkových příkazů. Nejprve je určena výchozí hodnota výsledku DEFAULT, která je použita, když rádce narazí v bázi znalostí na slepou větev (např. když uživatel zadá, že jeho data jsou relativní a vztažená k bodu). Rádce pak výsledek vyhodnotí jako neuskutečnitelný a toto řešení také sdělí uživateli. Další je určen konečný výsledek GOAL, který sdělí rádce uživateli. V tomto konkrétním případě bylo k dispozici pouze jedna možnost řešení, přesto ale v kódu nesmí chybět ani tento řádek. Poslední je určení faktoru jednoznačnosti, který je v tomto případě určen na 100 %.

```
DEFAULT [Řešení] = "neuskutečnitelné."
GOAL [Řešení]
MINCF 100
```
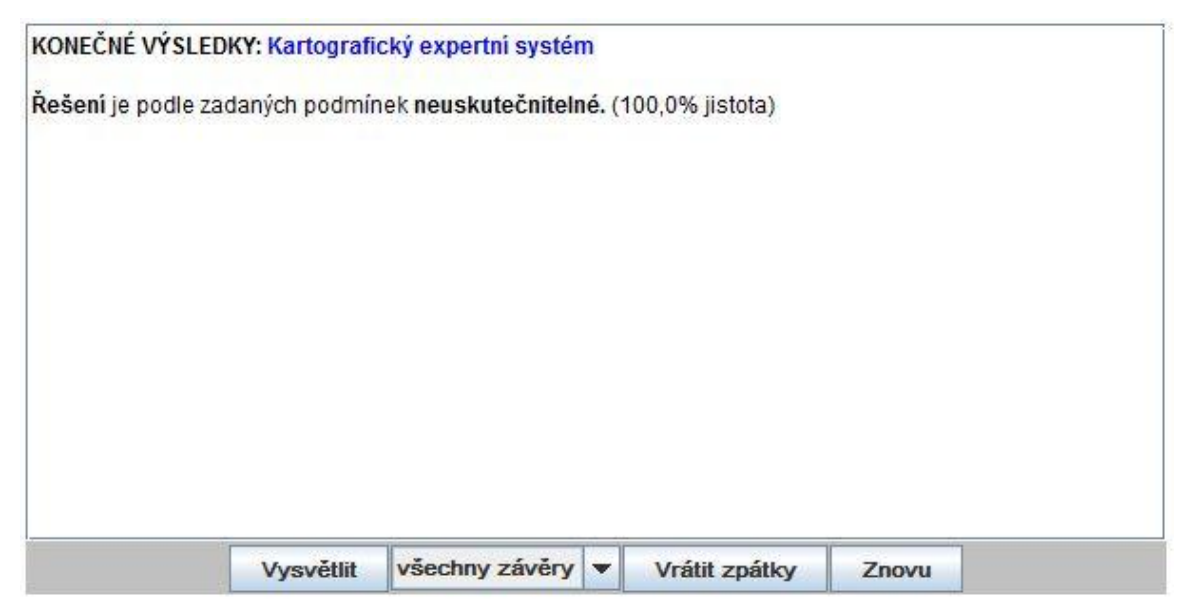

Obr. 24 Ukázka neuskutečnitelnosti pravidla odpovídající výše uvedenému kódu.

Předposlední část kódu jsou již výše zmíněné hypertextové odkazy. Ty se skládají z klíčového slova JSHYPERLINK, za kterým je v hranatých závorkách napsané, podle jakého konečného výsledku se má odkaz hledat. Za ním následuje v uvozovkách příslušný výsledek a za mezerou v dalších uvozovkách odkaz na HTML soubor, který se po kliknutí na odkaz otevře, a za středníkem ještě povolení k scrollování na nově otevřené stránce.

```
JSHYPERLINK [Řešení] = "kartogram jednoduchý homogenní" 
"1 kartogram jednoduchy homogenni.html;scrollbars=yes"
```
KONEČNÉ VÝSLEDKY: Kartografický expertní systém

Řešení je podle zadaných podmínek kartogram jednoduchý homogenní (100,0% jistota)

Pro více informací o vhodném kartografickém vyjadřovacím prostředku klikněte na jeho název.

Obr. 25 Ukázka odkazu odpovídající výše uvedenému kódu.

Poslední část kódu vygenerované báze znalostí tvoří český překlad přiložený z textového souboru. Ten je vytvořen podle šablony dodané z webu Expertise2Go.

```
TRANSLATE B_SUBMIT = "Potvrzení odpovědi"
TRANSLATE B_EXPLAIN = "Vysvětlit" 
TRANSLATE B_WHYASK = "Proč se ptáte?" 
TRANSLATE B_RESTART = "Znovu" 
TRANSLATE B_RETURN = "Zpět" 
TRANSLATE B_GOBACK = "Vrátit zpátky" 
TRANSLATE B_EXIT = "Ne"
```

```
TRANSLATE B_CANCEL = "Zrušit"
TRANSLATE B_ACCEPT = "Ano"
TRANSLATE B_DISCLAIMER = "Upozornění"
TRANSLATE B_EXITCONFIRM = "Ukončit potvrzení"
```
### <span id="page-43-0"></span>**4.1.5 Webové stránky kartografického rádce**

Kvůli snadnější orientaci uživatele v celém inteligentním systému a kartografickém rádci bylo nutné vytvořit k rádci samostatnou nápovědu a také slovníček některých použitých pojmů. Nápovědu tvořily zejména popisy základních prvků a tlačítek kartografického rádce a byly v ní popsáno také jejich využití přímo v rádci. Popsána byla úvodní stránka rádce a pak také tlačítka, které se opakují na následujících stránkách rádce (stránky s jednotlivými otázkami z báze znalostí). Do slovníčku pojmů pak byly vytipovány některé problematické pojmy, u kterých by uživateli nemuselo být jasné, co přesně znamenají. Pojmy ve slovníčku byly pro lepší orientaci seřazeny podle abecedy. Jeho součástí jsou také jednotlivé příklady využití, které byly dopsány přímo k odpovědím na jednotlivé otázky kartografického rádce.

Aby se kartografický rádce neskládal pouze z naplněného inteligentního sytému, ale aby měl aspoň trochu ucelenou formu, musely být vytvořeny webové stránky kartografického rádce. Jako formát webových stránek byl zvolen HTML a celý web se skládal z pěti hlavních stránek:

- úvodní má za cíl představit kartografického rádce a osvětlit uživateli, k čemu mu bude sloužit
- kartografický rádce samotný naplněný inteligentní systém
- galerie seznam stránek s popisem a ukázkou vybraných kartografických vyjadřovacích prostředků, na něž se odkazuje při výběru vhodného prostředku
- nápověda stránka popisující základní funkce a prvky kartografického rádce a inteligentního systému
- slovníček pojmů stránka s vysvětlením některých obtížných pojmů

Bylo důležité, aby byl u stránek zachován jednotný grafický styl. Ten byl dán vytvořením záhlaví celé webové stránky. Záhlaví bylo vytvořeno v grafickém editoru GIMP 2.6.8. a byl do něho umístěn obrys zeměkoule, který měl navodit geografický styl, logo Expertise2Go, které slouží jako odkaz pro přesměrování na stránky softwaru, konkrétní název kartografického inteligentního systému a také menu, přes které se uživatel dostával na další stránky webu. Menu je viditelně rozčleněno na odkazy na výše zmíněných pět stránek, ale pokud má uživatel za cíl pouze zjistit vhodný kartografický vyjadřovací prostředek použitelný do tematické mapy, pravděpodobně toto menu vůbec nevyužije. Jednotlivé hlavní stránky jsou totiž mezi sebou propojeny odkazy. Pokud ale má uživatel zájem si bez ohledu na výsledek a rady kartografického rádce pročíst a prohlédnout i další kartografické vyjadřovací prostředky, díky příslušným odkazům v menu se mu to povede o něco rychleji a pohodlněji. Dalším důležitým krokem při tvorbě těchto webových stránek bylo sjednocení fontu a jeho velikosti na celém webu. Jako vzorový byl zvolen výchozí font, který je použit přímo v kartografickém inteligentním systému. Jedná se o Arial Unicode MS a jeho velikost v inteligentním systému je asi 10 pixelů. Písmo bylo bezpatkové, proto bylo jeho použití vhodnější, muselo být použito nejen v kartografickém inteligentním systému, ale i v záhlaví celého webu.

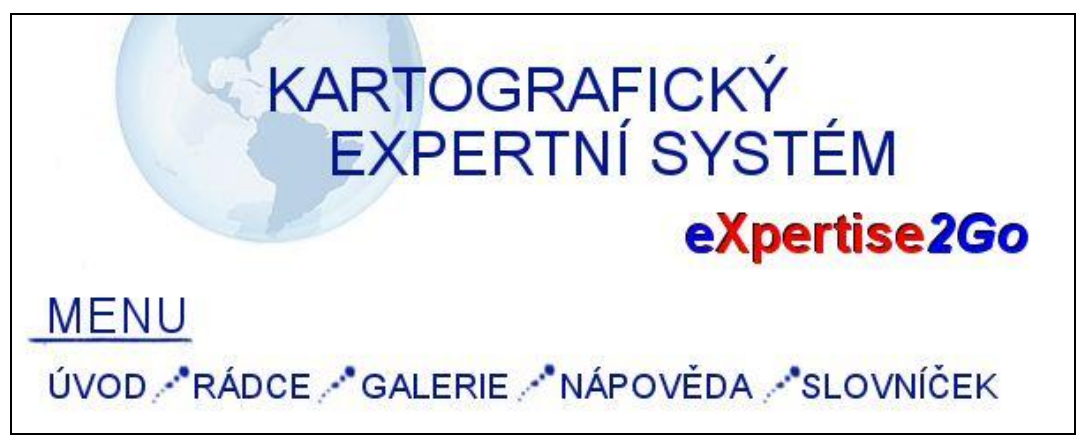

Obr. 26 Záhlaví webu s kartografickým rádcem

Celý web musel být na závěr zkontrolován a otestována jeho funkčnost v nejpoužívanějších prohlížečích, jestli se v jeho kódu nenachází nějaké závažné chyby a pokud byl kompletně validní, mohlo se přistoupit k dalšímu kroku. Tím bylo otestování funkčnosti kartografického rádce na konkrétním příkladu tematické mapy. K tomu posloužilo pár testovacích příkladů, ve kterých jsme znali přesnou charakteristiku dat včetně výsledné tematické mapy.

## <span id="page-44-0"></span>**4.1.6 Testování funkčnosti systému**

Příklad 1 – těžba dřeva v České republice v roce 2008

- Kolik jevů se vztahuje k jednomu prvku? Dva a více.
- K jakému typu prvku se data vztahují? Plošnému.
- Jaký typ dat chcete zobrazit? Číslo.
- Jaké hodnoty vyjadřují číselné údaje? Absolutní.
- Lze přepočítat absolutní hodnoty na relativní? Ne.
- Mění se hodnoty jevu v čase? Ne.
- Chcete jevy pouze zobrazit nebo i srovnat jejich jednotlivé části? Pouze zobrazit jevy.
- V kolika měrných jednotkách jsou jevy zpracovány? V jedné.

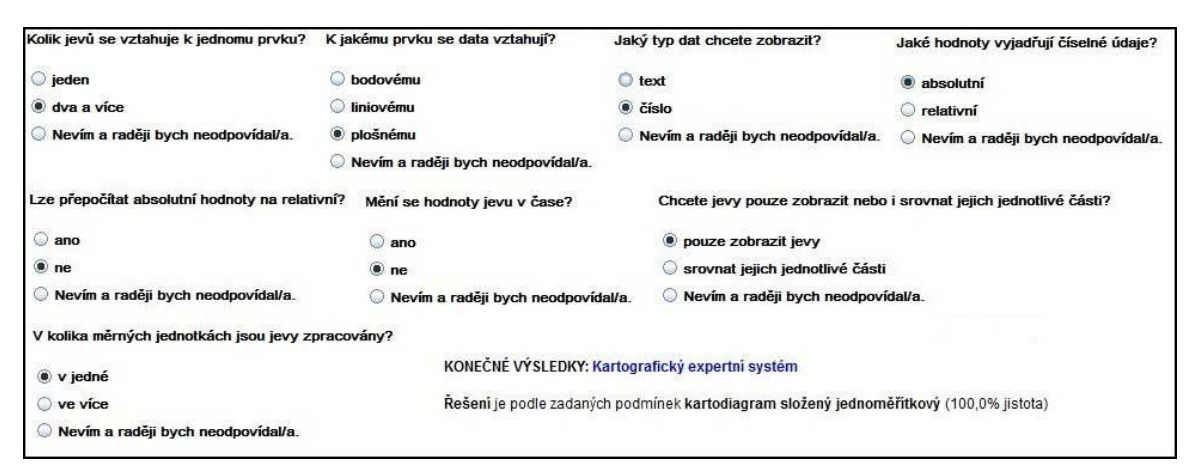

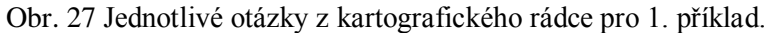

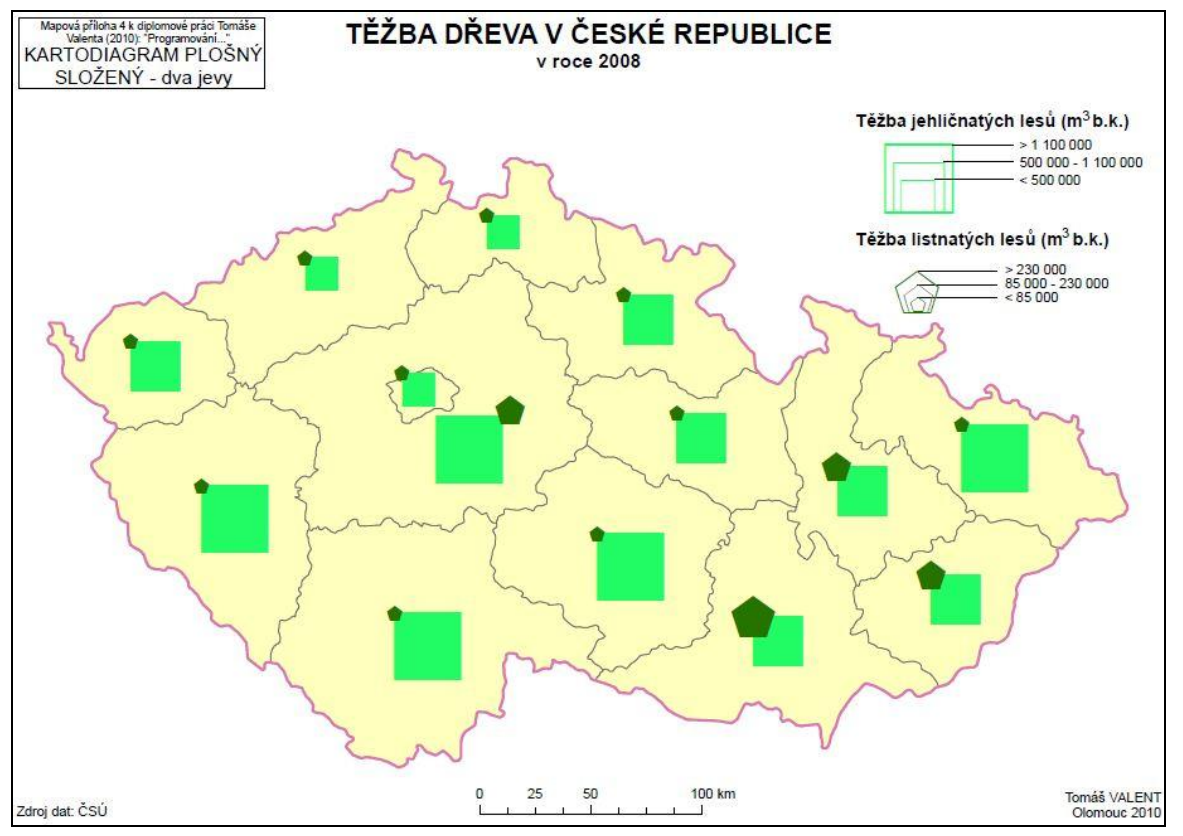

Obr. 28 Výsledná mapa pro 1. příklad

Příklad 2 – vývoj sklizně obilovin v České a Slovenské republice v letech 1960 – 1980

- Kolik jevů se vztahuje k jednomu prvku? Jeden.
- K jakému typu prvku se data vztahují? Plošnému.
- Jaký typ dat chcete zobrazit? Číslo.
- Jaké hodnoty vyjadřují číselné údaje? Absolutní.
- Lze přepočítat absolutní hodnoty na relativní? Ne.
- Jak chcete v mapě zobrazit sledovaný jev? Změna sledovaného jevu v čase.
- Jaké chcete použít výrazové prostředky v diagramu? Kruh.

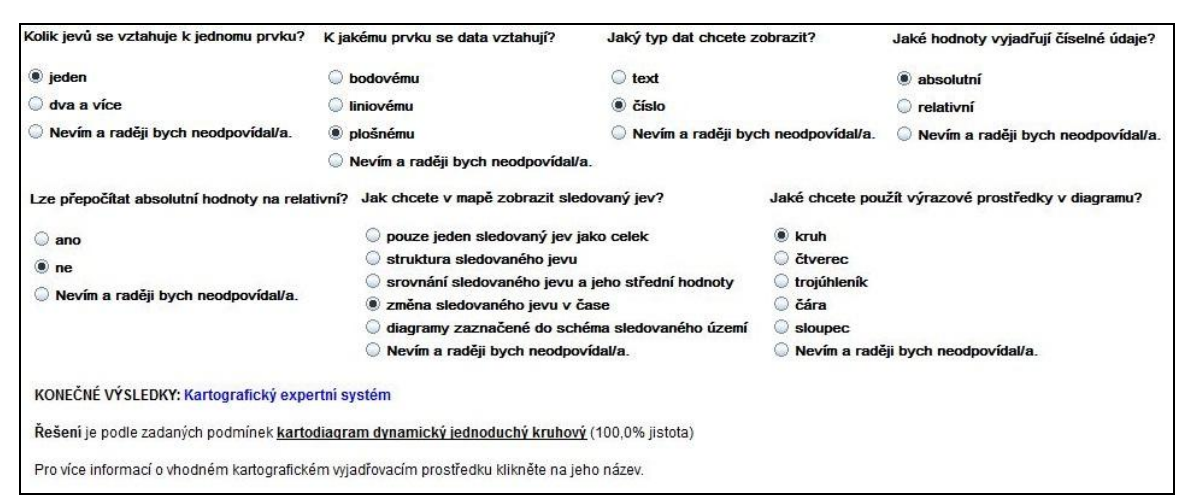

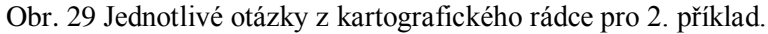

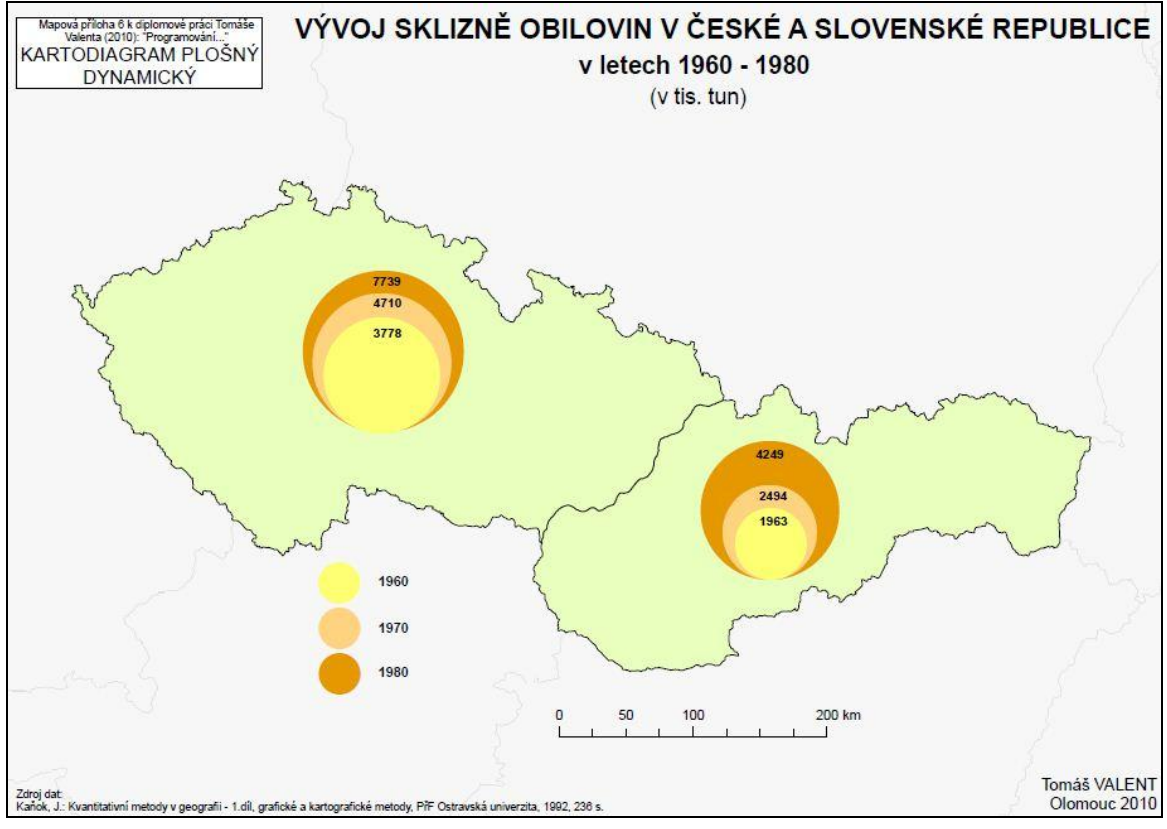

Obr. 30 Výsledná mapa pro 2. příklad

Příklad 3 – intenzita dopravy v okrese Olomouc v roce 2002

- Kolik jevů se vztahuje k jednomu prvku? Jeden.
- K jakému typu prvku se data vztahují? Liniovému.
- Jaký typ dat chcete zobrazit? Číslo.
- Jaké hodnoty vyjadřují číselné údaje? Absolutní.
- Lze přepočítat absolutní hodnoty na relativní? Ne.
- Co je potřeba znát pro vytvoření linie? Reálný průběh linie.

Jak chcete v mapě zobrazit sledovaný jev? Dvě srovnatelné složky jevu.

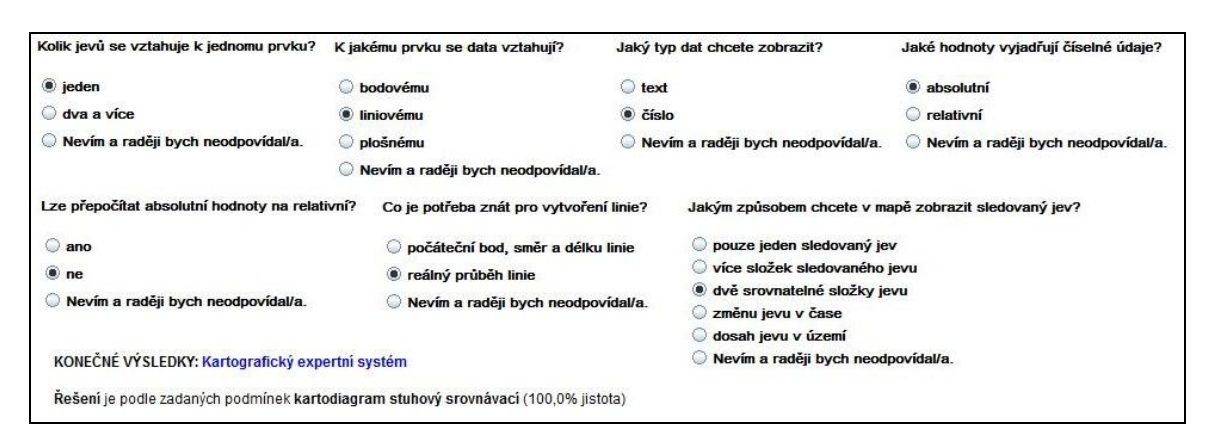

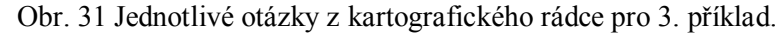

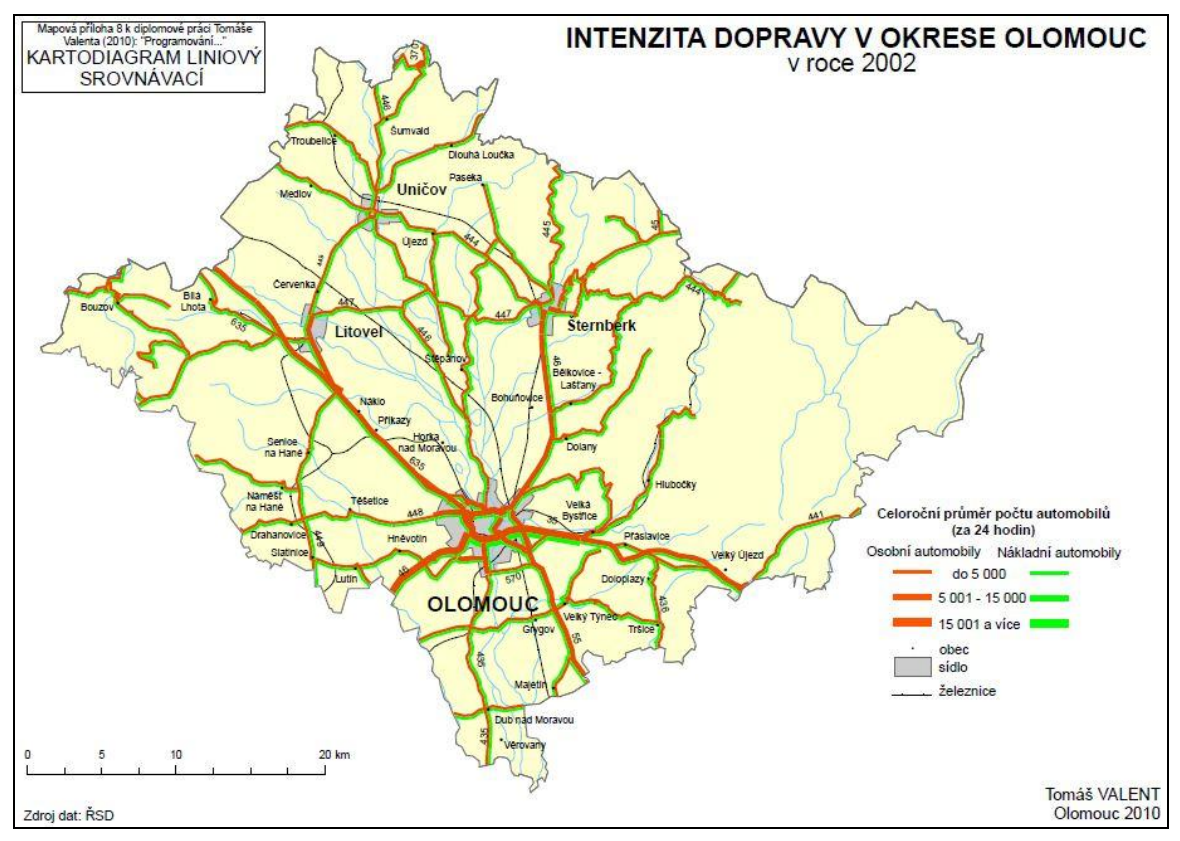

Obr. 32 Výsledná mapa pro 3. příklad

Z těchto konkrétních příkladů je zřetelné, že kartografický inteligentní systém by měl prakticky vždy poradit uživateli vhodný kartografický vyjadřovací prostředek. Největším problémem by se mohlo stát neporozumění nebo špatné pochopení otázky uživatelem, které by mohlo vést ke špatné nebo nepřesné odpovědi. Tím by byl narušen celý proces výběru vhodného prostředku.

## <span id="page-48-0"></span>**5 VÝSLEDKY**

V rámci bakalářské práce byl vytvořen soběstačný kartografický rádce pro volbu vhodného kartografického vyjadřovacího prostředku, který bude následně použit v připravované tematické mapě. Skládá se z naplněného inteligentního systému a webové stránky, která slouží k usnadnění práce s rádcem. Inteligentní systém tvoří inferenční (rozhodovací) mechanismus, nově vytvořená báze znalostí s kartografickými znalostmi a uživatelského prostředí, ve kterém uživatel odpovídá na zadané otázky a z jejich vyhodnocení je pak určen vhodný kartografický vyjadřovací prostředek. Všechny tyto komponenty pak vytvořily kompaktní celek, který má za cíl usnadnit uživateli výběr hodného kartografického prostředku. V bázi znalostí bylo vytvořeno 28 různých otázek a 99 pravidel (i když se tento počet razantně zvýšil kvůli duplikaci některých pravidel). Ne všechny pravidla ale obsahovala odpovědi na všechny otázky. Samotný kartografický inteligentní systém byl na závěr začleněn do webové stránky.

Celý kartografický rádce byl vytvářen a testován na lokálním počítači, ale jeho hlavní určení a uplatnění se nachází na internetu. Důležité bylo, aby výsledná aplikace byla funkční jako samostatná internetová stránka s vloženým kartografickým inteligentním systémem. Po závěrečném testování bylo ověřeno, že vše, co zdárně fungovalo na lokálním počítači, funguje i v prostředí internetu. Byl tak splněn základní předpoklad, aby mohl být kartografický rádce využíván kýmkoliv, kdo má k dispozici připojení k internetu. Web s kartografickým rádcem je k dispozici na adrese [http://gislib.upol.cz/app/prichystal12/.](http://gislib.upol.cz/app/prichystal12/)

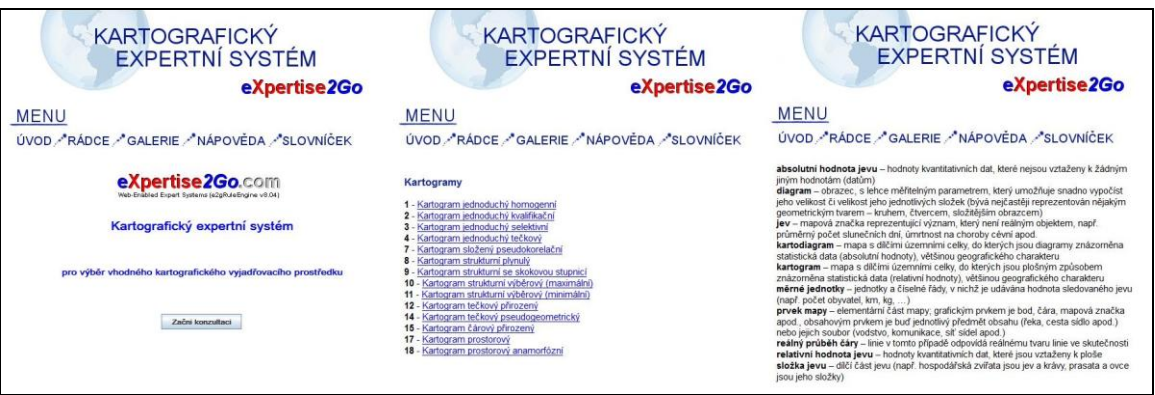

Obr. 33 Výsledný web s kartografickým rádcem

## <span id="page-49-0"></span>**6 DISKUZE**

V průběhu řešení bakalářské práce se vyskytlo hned několik problémů, které bylo nutné vyřešit. V závěru však bylo možné konstatovat, že všechny problémy, jejichž řešení bylo možné, nakonec byly vyřešeny.

Největší problém, který se při řešení vyskytnul, byl přímo v kartografickém rádci. Mezi možnostmi, které byly uživateli nabízeny, se totiž musela vyskytovat odpověď "Nevím a raději bych neodpovídal/a". Inteligentní systém Expertise2Go nenabízel žádnou alternativu k této odpovědi, ani žádnou možnost, jak tuto odpověď v kartografickém rádci využít. Vůbec také nebylo možné uvažovat o tom, že by existovala možnost tuto odpověď z kartografického rádce úplně odstranit. Proto byl nakonec tento problém vyřešen, že při zvolení této možnosti zareagoval systém stejně, jako když se uživatel dostal do slepé větve rozhodovacích stromů – jako radu uživateli vypsal, že tato možnost je neuskutečnitelná. Snahou také bylo, aby uživatel o této "nesprávné možnosti" věděl už před začátkem konzultace. To bylo vyřešeno upozorněním uživatele na tuto eventualitu v nápovědě k celému kartografickému rádci.

Druhým výraznějším problémem byla možnost nastavení defaultní (výchozí) hodnoty. Na jednu stranu se jedná o užitečnou funkci, která měla za cíl zřejmě usnadnění práce s inteligentním systémem. V této konkrétní aplikaci inteligentního systému v kartografii se ale jedná spíše o přitěžující funkci a komplikaci. Jediným efektem totiž bylo, že výchozí hodnota byla uživateli kartografického rádce pouze podvědomě vnucována. Bylo tedy nutné vyřešit, jakou hodnotu zvolit jako výchozí, aby to co nejméně narušilo podvědomé rozmýšlení uživatele o vhodné odpovědi. Nakonec byla jako vhodná výchozí hodnota zvolena odpověď "Nevím a raději bych neodpovídal/a", jelikož je to jediná odpověď, která je univerzálně nepoužitelná. V případě, že by byla jako výchozí zvolena jedna z vhodných odpovědí, už by tato odpověď byla podvědomě upřednostňována na úkor ostatních. Z tohoto důvodu byla vybrána odpověď "Nevím a raději bych neodpovídal/a", u které bylo už v úvodu celého kartografického rádce upřesněno, že není vhodné volit tuto odpověď.

Vzhledem k tomu, že byla práce zaměřená "pouze" na rádce v oblasti kartografických vyjadřovacích prostředků, a to kartogramů a kartodiagramů, existuje možnost dalšího pokračování v naplňování inteligentního systému a vytváření dalších bází znalostí. Z oblasti kartografie by se dalo uvažovat o rádcích v oblastech jako výběr barevných stupnic, popisu nebo dalších prvků tematické mapy.

## <span id="page-50-0"></span>**7 ZÁVĚR**

Původním cílem sice byl sběr kartografických pravidel pro tvorbu celé tematické mapy, ale v průběhu práce se došlo k závěru, že mnohem lepší a účinnější bude zaměření pouze na výběr vhodného kartografického vyjadřovacího prostředku, který pak bude následně použit v připravované tematické mapě. A proto bylo možné se zaměřit více na vztahy mezi jednotlivými otázkami a docílit co nejideálnějšího rozhodovacího procesu. V rámci postupu práce na kartografickém rádci se dospělo k tomu, že bude nutné vytvořit i plně fungující webové stránky, které slouží k prezentaci kartografického rádce cílovému uživateli a také ke zpříjemnění a zjednodušení práce s kartografickým rádcem.

Téma propojení kartografie a inteligentních systémů pak celkově nabízí velmi různorodé využití a hlavně velký potenciál využití do budoucna. Pokud by se totiž využití inteligentních systémů v kartografii ještě zvýšilo, rozšířil by se tento obor opět mezi více lidí, kteří kartografii nestudovali, ani se s ní nijak jinak nesetkali. Nesměřovalo by to ale k tomu, že by se snížila potřebnost kartografů-odborníků, jelikož jejich znalostmi se vždy bude muset naplnit vytvářená báze znalostí. Výzkum v oboru inteligentních systémů ještě totiž není tak daleko, aby se mohly tyto systémy obejít bez znalosti odborníků. Budoucnost využití inteligentních systémů i rádců ale nesouvisí pouze s kartografií, ale i s využitím v dalších oborech lidské činnosti, jako strojírenství, ekonomie nebo chemický průmysl.

## **POUŽITÁ LITERATURA A INFORMAČNÍ ZDROJE**

- BRUS, J., KAŇOK, J., DOBEŠOVÁ, Z.: *Asistovaná kartografie: vize nebo realita? In: Geografie pro život ve 21. století: Sborník příspěvků z XXII. sjezdu České geografické společnosti pořádaného Ostravskou univerzitou v Ostravě.* Ostrava Ostravská univerzita v Ostravě, 2010, s. 255 - 258, ISBN 978-80-7368-903-2.
- *CARTOEXPERT. Inteligentní systém pro interaktivní podporu tvorby tematických map*, projekt GA ČR č. 205/09/1159, Dostupné z WWW: [http://cartoexpert.geoinfonet.cz/.](http://cartoexpert.geoinfonet.cz/)
- DOBEŠOVÁ Z., PEŇÁZ, T., BRUS, J., DOSTÁL, R., KAŇOK, J., MARŠÍK, V., VOŽENÍLEK, V. (2011): *Inteligentní systémy v tematické kartografii.* Univerzita Palackého, 142 s., ISBN 978-80-244-2950-2
- DOBEŠOVÁ, Z.: *Hodnocení kartografické funkcionality geografických informačních systémů. Evaluation of cartographic functionality in geographic information systems.* Vydavatelství Univerzity Palackého, Olomouc, 2009, 132 s., ISBN 978-80- 244-2353.
- DVOŘÁK, J.: *Expertní systémy*. VÚT v Brně, FSI, 2004. Dostupné z WWW (cit. 23. 2. 2011): http://www.uai.fme.vutbr.cz/~jdvorak/Opory/ExpertniSystemy.pdf
- Expertise2Go: eXpertise2Go's Rule-Based Expert System Web Kontent, Dostupné z WWW (cit 24. 9. 2011): <http://www.expertise2go.com/>
- FEIGENBAUM, E.A., MCCORDUCK, P., NII, P.: *The Rise of the Expert Company*. Times Book, London, 1988.
- KAŇOK, J.: *Tematická kartografie*, Ostravská univerzita, Ostrava, 1999, 318 s.
- KARVAŠ, P.: *Sestavení znalostní báze expertního systému pro znázorňování relativních hodnot jevu*, diplomová práce, Katedra geoinformatiky PřF UP, Olomouc, 45 s.
- KRAAK, M. J., MACEACHREN, A. M.: Visualization for exploration of spatial data. *International Journal of Geographical Information Science* 13, 1999, s. 285-287.
- KRAAK, M., J., ORMELING, F.: *Cartography, Visualization of Geospatial data*, Second Edition, Prentice Hall, London, 2003, 205 s., ISBN 0-13-088890-7
- OLEJ, V., PETR P.: *Expertní systémy*, Univerzita Pardubice, 1997, 257 s., ISBN 80- 7194-095-X.
- OLEJ, V., PETR, P.: *Expertní a znalostní systémy v managementu*. Univerzita Pardubice, Pardubice, 2004, 54 s., ISBN 80-7194-688-5.
- SLOCUM, T.A., MCMASTER, R.B., KESSLER, F.C., HOWARD, H.H.: *Thematic Cartography and Geovisualization* (3rd Ed.). Prentice Hall, Upper Saddle River, NJ, 2009, 518 s., ISBN 978-0-13-229834-6, s. 188-210.
- VLAŠANÝ, M.: *Algoritmizace metod pro znázorňování absolutních hodnot jevů*, diplomová práce, Katedra geoinformatiky PřF UP, Olomouc, 60 s.
- VOŽENÍLEK V., KAŇOK, J. a kol.: *Tematická kartografie. Vizualizace prostorových jevů*, Vydavatelství Univerzity Palackého, Olomouc, 2011, ISBN 978-80-244-2790- 4.
- VOŽENÍLEK. V.: *Aplikovaná kartografie I., Tematické mapy*, Vydavatelství Univerzity Palackého, Olomouc, 2004, 187 s., ISBN 80-224-0270-X.

## **SUMMARY**

The aim of this thesis was filling of empty intelligent system Expertise2Go. Matter of this intelligent system was cartographic rules to selection of the right cartographic means of expression. It was created a separate web page to presentation and better orientation in this intelligent system. This intelligent system consisted of decision-making mechanism, knowledge base, user interface that lets us record the user's answers. The aim of this intelligent system was to relieve the user to select cartographic means of expression. But the original aim of this thesis was filling of intelligent system of cartographic rules to selection all methods to create the complete thematic map. It was necessary that the resulting cartographic mentor work also on the Internet. The only conditions for the potential users have internet access and some basic cartographic knowledge.

It is important that the resulting cartographic mentor was understandable to the target users, and to avoid incomprehensibility due to unnecessary errors and subsequent bad evaluation and bad advice of cartographic means of expression. The use of cartographic rules was practically tested on the example of thematic maps. At the beginning of testing will be known basic characteristics of input data and the resulting thematic map with used cartographic means of expression. Overall it was created 28 questions and 99 rules. It was important to focus on relations between individual questions and achieve the most ideal decision-making process.

The theme of linking cartography and intelligent systems offers very different use and has a great potential for future use. This could mean increasing the cartography of those people who have never studied this subject. Experts would still have a lot of work because it is necessary to fill the knowledge base of their knowledge.

**PŘÍLOHY**

## **SEZNAM PŘÍLOH**

## **Volné přílohy:**

Příloha 1 DVD

## **Popis struktury DVD**

Adresáře:

Text\_Prace – text bakalářské práce ve formátu DOC i PDF

Aplikace – samotná aplikace kartografického rádce

WEB – webová stránka sloužící k prezentaci bakalářské práce

Expertise2Go – prázdný inteligentní systém